# HP OpenView Configuration Management

# OS Manager

for HP Ignite, Solaris JumpStart, SuSE AutoYaST, Red Hat Linux Kickstart, and AIX NIM

Software Version: 5.00

# System Administrator Guide

Document Release Date: April 2007 Software Release Date: April 2007

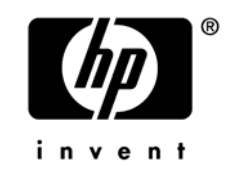

### Legal Notices

#### **Warranty**

The only warranties for HP products and services are set forth in the express warranty statements accompanying such products and services. Nothing herein should be construed as constituting an additional warranty. HP shall not be liable for technical or editorial errors or omissions contained herein.

The information contained herein is subject to change without notice.

#### Restricted Rights Legend

Confidential computer software. Valid license from HP required for possession, use or copying. Consistent with FAR 12.211 and 12.212, Commercial Computer Software, Computer Software Documentation, and Technical Data for Commercial Items are licensed to the U.S. Government under vendor's standard commercial license.

#### Copyright Notices

© Copyright 2004-2007 Hewlett-Packard Development Company, L.P.

#### Trademark Notices

Linux is a registered trademark of Linus Torvalds.

Microsoft®, Windows®, and Windows® XP are U.S. registered trademarks of Microsoft Corporation.

OpenLDAP is a registered trademark of the OpenLDAP Foundation.

#### **Acknowledgements**

PREBOOT EXECUTION ENVIRONMENT (PXE) SERVER Copyright © 1996-1999 Intel Corporation.

TFTP SERVER Copyright © 1983, 1993 The Regents of the University of California.

OpenLDAP Copyright 1999-2001 The OpenLDAP Foundation, Redwood City, California, USA. Portions Copyright © 1992-1996 Regents of the University of Michigan.

OpenSSL License Copyright © 1998-2001 The OpenSSLProject. Original SSLeay License Copyright © 1995-1998 Eric Young (eay@cryptsoft.com)

DHTML Calendar Copyright Mihai Bazon, 2002, 2003

### Documentation Updates

This gu[ide's titl](#page-3-0)e page contains the following identifying information:

- <span id="page-3-0"></span>• Software Version number, which indicates the software version
- Document release date, which changes each time the document is updated
- Software release date, which indicates the release date of this version of the software

To check for recent updates or to verify that you are using the most recent edition, visit the following URL:

#### **ovweb.external.hp.com/lpe/doc\_serv/**

You will also receive updated or new editions if you subscribe to the appropriate product support service. Contact your HP sales representative for details.

Table 1 lists new features added for th[e Configuration Managemen](#page-46-0)t v 5.00 release.

| Chapter        | <b>Version</b> | <b>Changes</b>                                                                                                    |
|----------------|----------------|----------------------------------------------------------------------------------------------------|
| All            | 5.00           | Added information and support for AIX NIM.                                                                                                    |
| $\mathbf{2}$   | 5.00           | System requirements updated for 5.00.                                                                                                    |
| $\overline{2}$ | 5.00           | Installation updated for 5.00.                                                                                                    |
| $\overline{2}$ | 5.00           | Page 47, Solaris Flash Archives: support added.                                                                                                    |
| $\mathbf{2}$   | 5.00           | Page 42, Create the Jumpstart Configuration File: new section<br>including information on how to create configuration file for<br>Jumpstart.            |
| $\mathbf{2}$   | 5.00           | Page 48, VMware ESX 3.0 and Kickstart: support for deploying<br>Vmware ESX systems using Kickstart.                                                     |
| $\overline{2}$ | 5.00           | Removed CLIENTPATH and MEDIAPATH configuration<br>information for KickStart, AutoYast, and Jumpstart.                                                   |
| 3              | 5.00           | Page 62, Publishing Configuration Information: additional<br>publishing steps added for device architecture and for Solaris<br>installation media path. |

**Table 1 New features added fo[r Configuration Management 5.00](#page-41-0)** 

<span id="page-4-0"></span>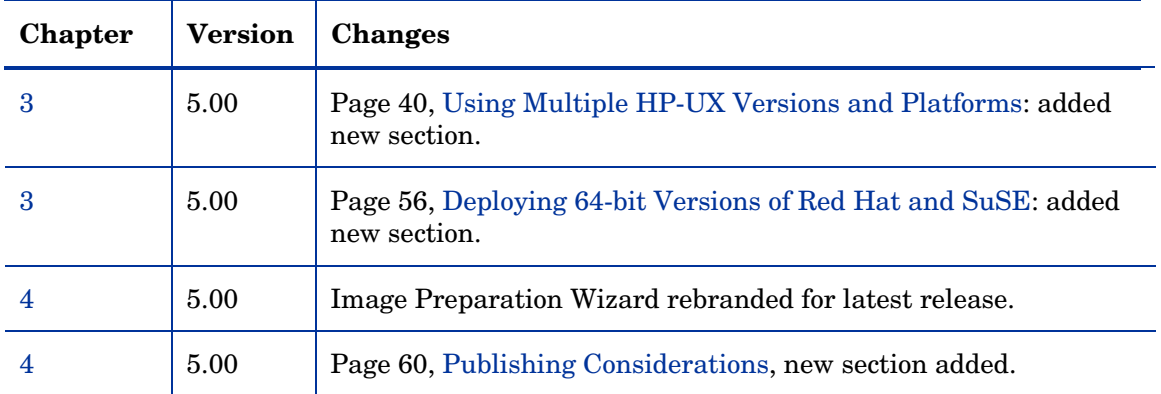

Table 2 indicates changes made to this [doc](#page-61-0)[ument for earlier releases.](#page-43-0) 

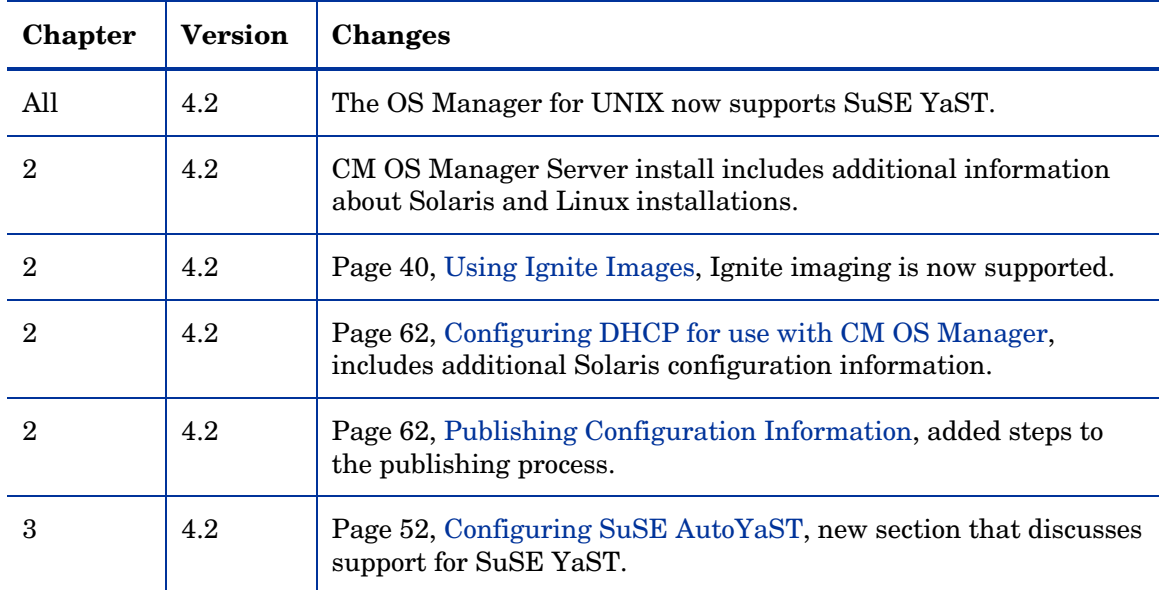

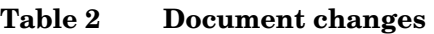

### Support

Please visit the HP OpenView support web site at:

#### **www.hp.com/managementsoftware/support**

This web site provides contact information and details about the products, services, and support that HP OpenView offers.

HP OpenView online software support provides customer self-solve capabilities. It provides a fast and efficient way to access interactive technical support tools needed to manage your business. As a valued support customer, you can benefit by using the support site to:

- Search for knowledge documents of interest
- Submit and track support cases and enhancement requests
- Do[wnload software patches](http://www.hp.com/managementsoftware/access_level)
- Manage support contracts
- Look up HP support contacts
- Review information about available services
- Enter into discussions with other software customers
- Research and register for software training

Most of the support areas require that you register as an HP Passport user and log in. Many also require a support contract.

To find more information about access levels, go to:

#### **www.hp.com/managementsoftware/access\_level**

To register for an HP Passport ID, go to:

#### **www.managementsoftware.hp.com/passport-registration.html**

# Contents

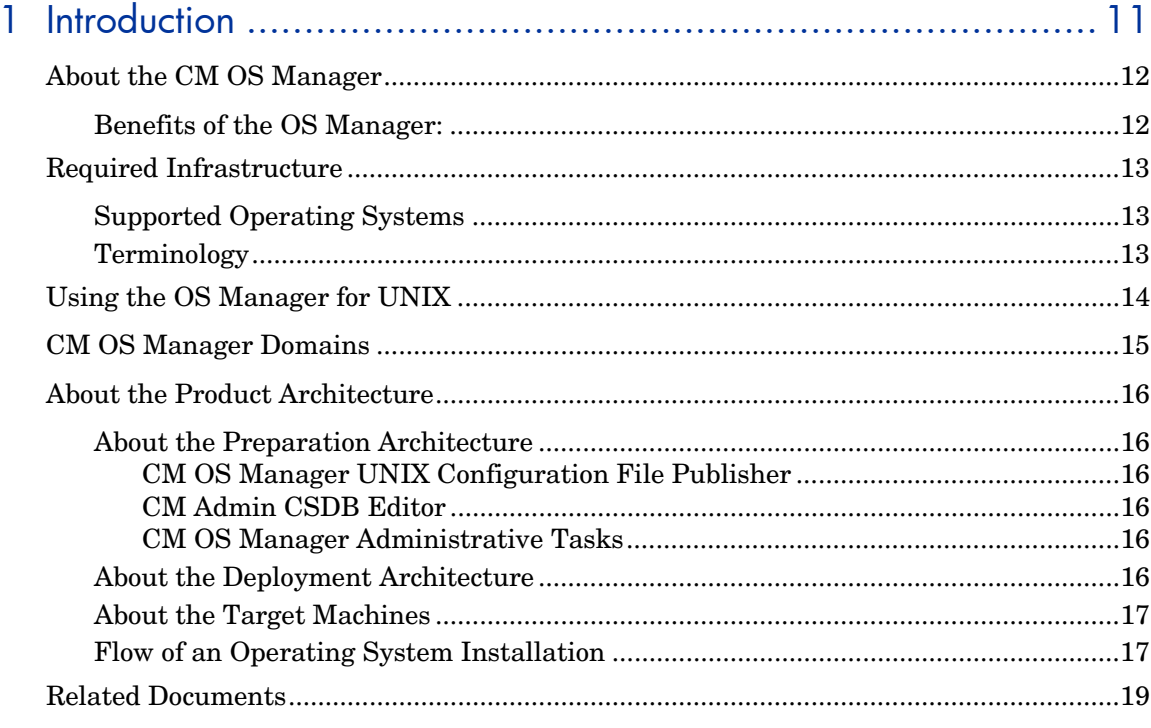

# 2 Configuring the CM OS Manager Environment .......................... 21

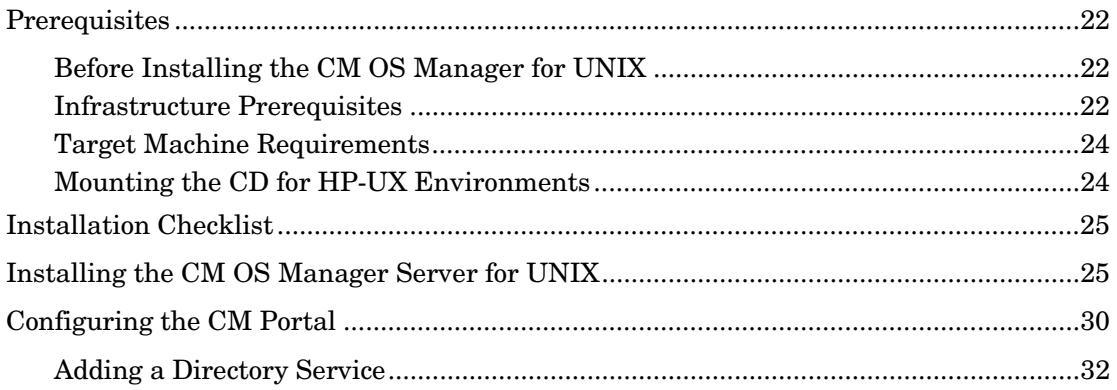

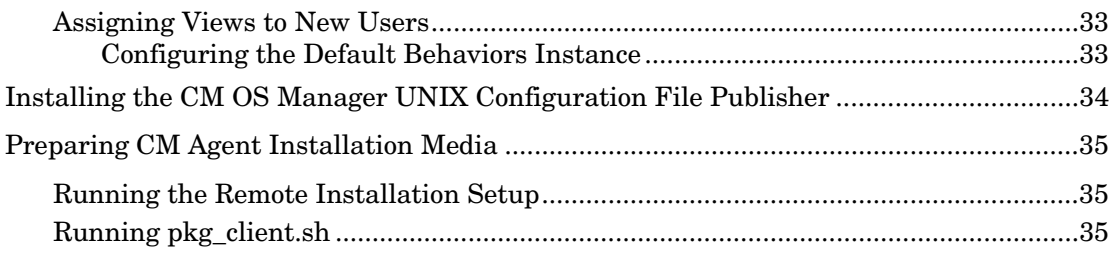

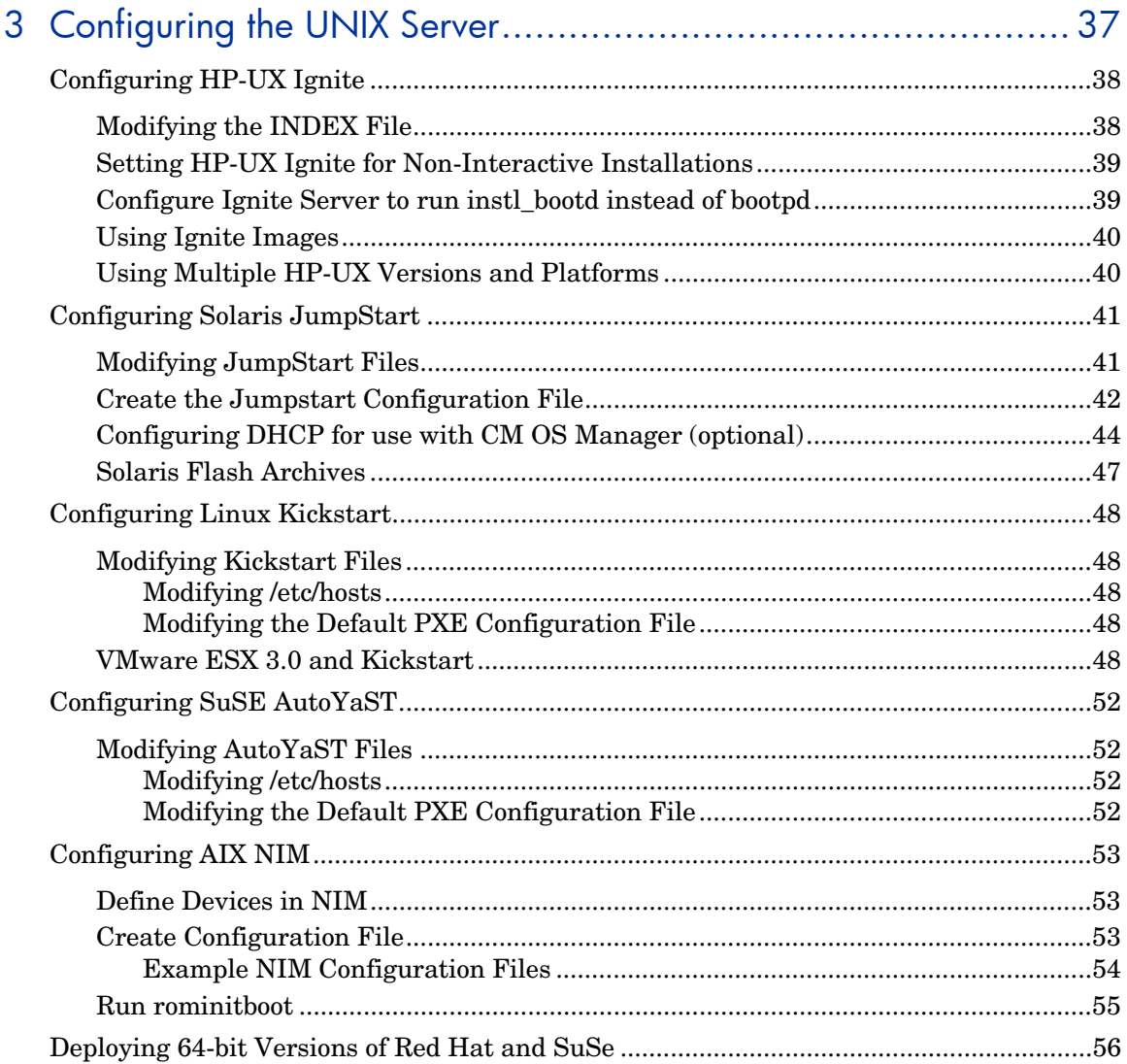

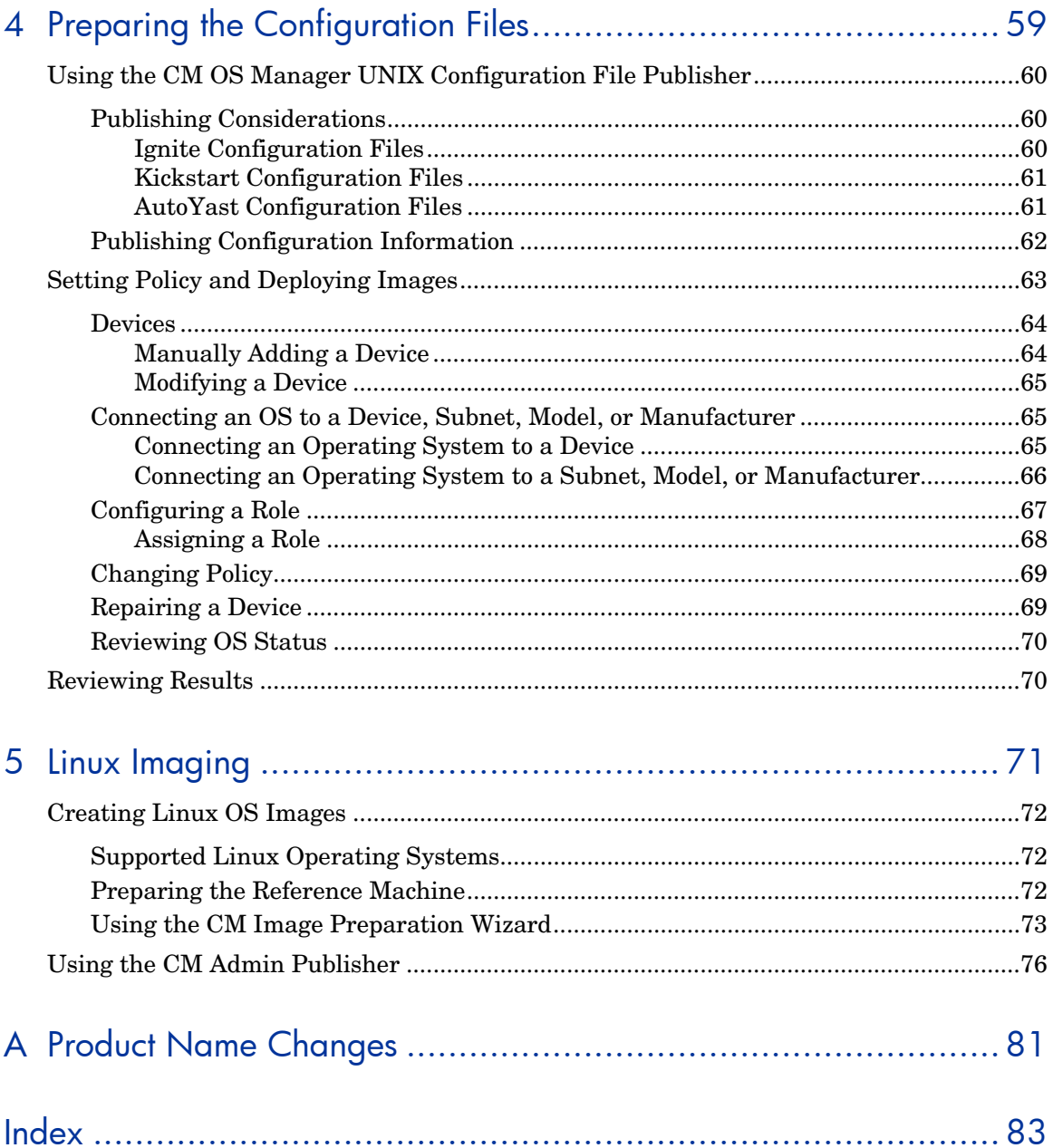

# 1 Introduction

#### At the end of this chapter, you will:

- Understand the purpose and benefits of the HP OpenView Configuration Management OS Manager (CM OS Manager).
- Know what operating systems are supported.
- Be familiar with the CM OS Manager components.
- Be familiar with key terminology.
- Have a high level understanding of the product architecture. Know what the CM OS Manager for UNIX is.

# About the CM OS Manager

The HP OpenView Configuration Management OS Manager (CM OS Manager) allows you to use policy-driven, real-time, state-based management to configure and deploy operating systems (OSs). Use the CM OS Manager to install or replace operating systems on a device and maintain the device according to policy. The CM OS Manager ensures the installation of the appropriate operating system based upon the targeted device's capabilities.

The CM OS Manager creates images of operating systems that you have prepared on a reference machine or uses the native install media of the operating system. Policy determines the appropriate operating system for a particular target device based upon:

- An asset tag or other unique identifier imbedded in the device's BIOS
- The network segment the device is connected to
- The manufacturer of the device
- The model of the device
- The role of the device plays in your IT infrastructure

The CM OS Manager for UNIX supports HP Ignite, Red Hat Linux Kickstart, SuSE AutoYaST, AIX NIM, and Solaris JumpStart, providing you with a simple, automated way to install operating systems on your UNIX-related hardware. Using this product, you can build your operating system without having to script configuration files.

#### Benefits of the OS Manager:

- Fully integrated component of the HP OpenView Configuration Management, which reduces the learning curve for your administrators.
- Improves the speed and reliability of OS deployment using policy-based management.
- Provides increased service levels by maintaining operating system configurations using desired-state management.
- Reduces IT costs by simplifying and streamlining the OS management process across multiple platforms.
- You can generate the configuration files for deployment in real-time, based on policy.

# <span id="page-12-0"></span>Required Infrastructure

CM OS Manager for UNIX is supported on the CM management infrastructure for Windows only.

### Supported Operating Systems

<span id="page-12-1"></span>The CM OS Manager for UNIX supports the following operating systems for deployment:

- HP-UX versions as determined by HP Ignite
- Solaris versions as determined by Solaris JumpStart
- Red Hat Linux versions as determined by Red Hat Linux Kickstart
- SuSE versions as determined by SuSE AutoYaST
- AIX versions as determined by AIX Network Install Management (NIM)

### **Terminology**

You should be familiar with the following terms that pertain to OS management.

#### configuration file

A text file used to define the details of the UNIX installation and its configuration. Definitions in this file include the target machine's network settings (IP address, hostname, DNS settings), the disk layout and partitioning, and system software and drivers to be installed.

#### service OS

A simple standard operating system installation that is deployed to the target machine during the boot process to collect information.

#### software lists

A group of software packages, to be assigned to an operating system image, that share the same installation settings.

#### target machine

A machine on which you want to install a new operating system.

#### template file

A text file containing a blueprint for a section of a UNIX configuration file. The template is used as a guideline for putting configuration data into the correct structure when the Ignite configuration file is being created.

# Using the OS Manager for UNIX

Below is a simple, high-level description of how you will use the OS Manager to configure your UNIX operating system deployment to your target machines.

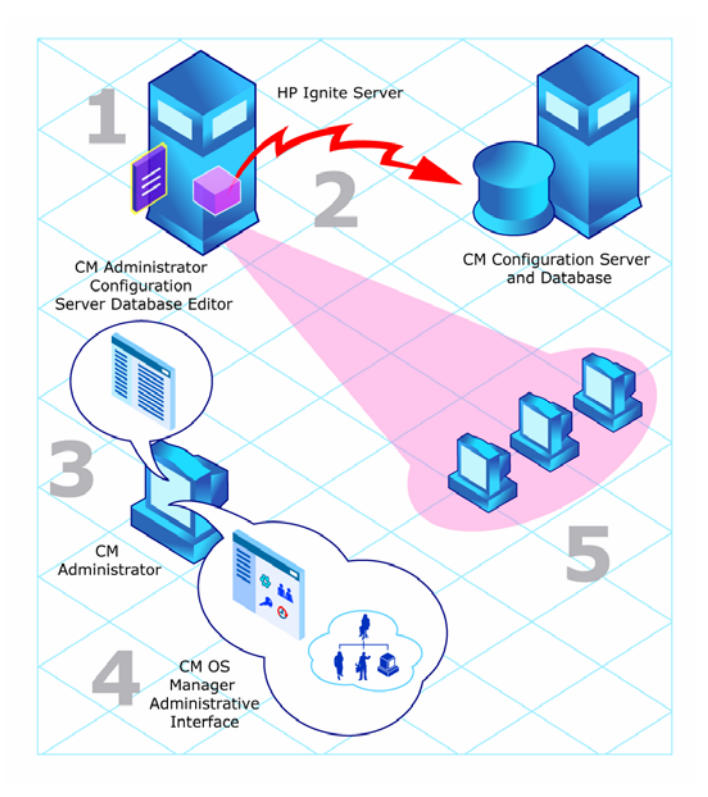

#### **Figure 1 CM OS Manager for UNIX (HP Ignite example scenario)**

1 Define the OS configuration files.

- 2 Use the CM OS Manager UNIX Configuration File Publisher to generate package instances for your configuration files in the CM Configuration Server Database.
- 3 Use the CM Admin CSDB Editor to view the newly created instances and to prepare software lists as needed.
- 4 Use the CM OS Manager Administrative Interface to define policy in preparation for deployment to your target machines.
- 5 Follow the usual procedures for deployment to your target machines, and when finished, use the CM OS Manager Administrative Interface to review the results.

## CM OS Manager Domains

When the CM Configuration Server is installed with the OS Manager option selected, OS Manager-specific domains are made available. UNIX operating system-specific domains are used to store configuration information populated by CM OS Manager. Within each of these domains, there is a configuration class that contains the general parameters for each operating system image. These are:

- OSIGNITE
	- Ignite Images (IGNITECFG)
- OSJUMP
	- Jumpstart Images (JUMPCFG)
- OSKICK
	- Kickstart Images (KSCFG)
- OSYAST
	- AutoYaST Config (YASTCFG)
- OSNIM
	- NIM Image (NIMCFG)

# <span id="page-15-1"></span><span id="page-15-0"></span>About the Product Architecture

<span id="page-15-2"></span>As you can see in the topic above, several components are involved in preparing and then deploying operating systems to your target machines. This section describes these components as well as the servers necessary for deploying your operating systems to target machines. The architecture can be divided into two areas; preparation and deployment.

### About the Preparation Architecture

<span id="page-15-3"></span>The preparation architecture consists of several tools used to prepare your configuration files, publish them to the CM Configuration Server Database, prepare them for distribution, and define policy.

#### CM OS Manager UNIX Configuration File Publisher

<span id="page-15-4"></span>Use the UNIX Configuration File Publisher to publish a package to the CM Configuration Server Database (CM-CSDB) that contains information pulled from the original UNIX client configuration file.

#### CM Admin CSDB Editor

<span id="page-15-5"></span>Use the CM Admin CSDB Editor to perform administrative tasks to create and prepare a service for distribution.

#### CM OS Manager Administrative Tasks

The CM OS Manager server interfaces with the CM Portal to provide a graphical user interface for performing OS administrative tasks.

For general information on how to use the CM Portal, see the *CM Portal Guide*. For information about the CM OS Manager-specific tasks, see the *CM OS Manager Guide for Windows*.

### About the Deployment Architecture

The CM OS Manager deployment architecture involves a set of servers designed to manage and deploy operating systems to a set of target machines based on pre-defined criteria. During deployment, the following server components are used:

#### • **HP-UX Ignite, Linux Kickstart, SuSE AutoYaST, Solaris JumpStart, or AIX NIM server**

#### • **CM OS Manager Server for UNIX**

The CM OS Manager Server for UNIX sends requests for desired state information on behalf of the target machines to the CM Configuration Server.

#### • **CM Configuration Server**

The CM Configuration Server manages the policy information and configuration files for CM OS Manager. Refer to the *CM Configuration Server Guide* on the HP OpenView support web site for more information. The CM Configuration Server Database must be updated, as described in this document, to accommodate CM OS Manager.

#### <span id="page-16-0"></span>• **CM Portal**

The CM Portal stores the information about the devices in your environment in a single location that can be shared by all of the components.

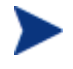

The CM Portal is a component of the CM Integration Server, but it must be run under its own dedicated CM Integration Server. We suggest that you install the CM Portal on a different machine than the one that houses CM OS Manager Server for UNIX.

### <span id="page-16-1"></span>About the Target Machines

Operati[ng systems are deplo](#page-17-0)yed to a set of target machines based on a set of criteria. These target machines should include:

- CM agent 5.00 installation media
- Hardware requirements as required for HP-UX Ignite, Linux Kickstart, SuSE AutoYaST, AIM NIM, or Solaris JumpStart

## Flow of an Operating System Installation

An operating system installation consists of the three primary steps shown in Figure 2 on page 18.

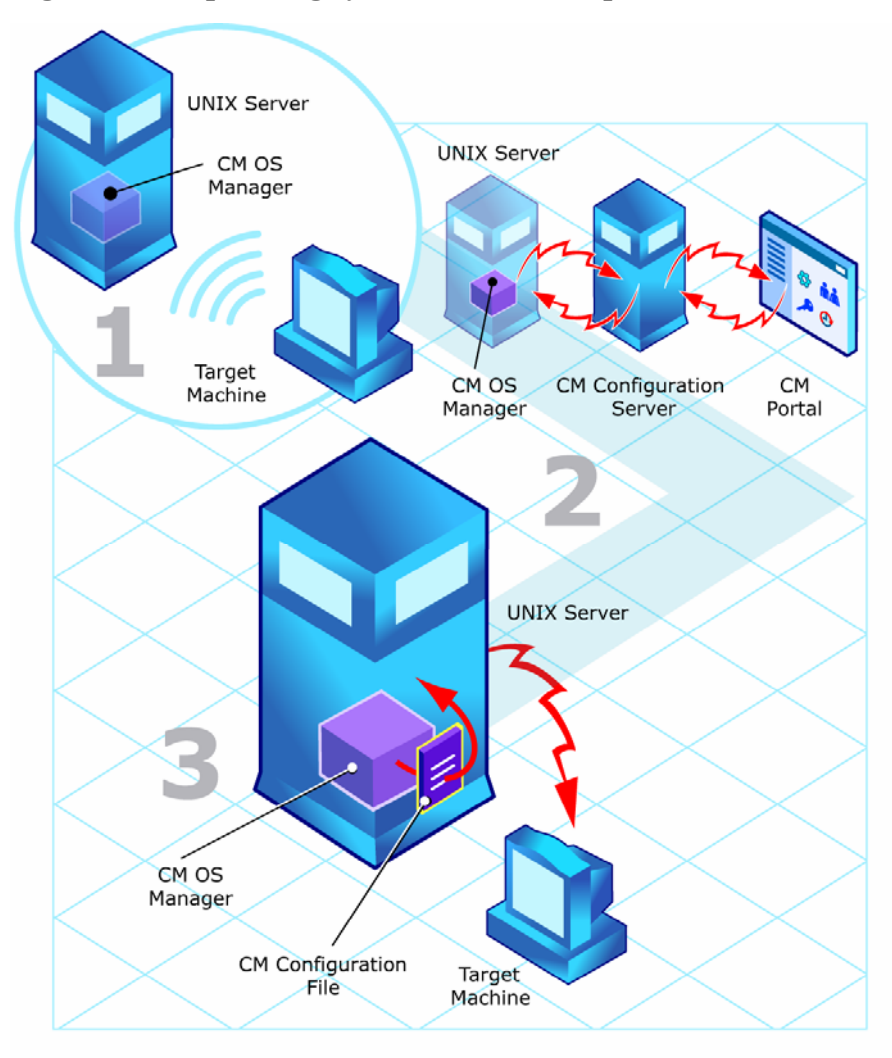

<span id="page-17-0"></span>**Figure 2 Operating system installation process flow** 

1 A network boot is initiated on the target machine.

The UNIX server (Ignite, Kickstart, AutoYaST, NIM or JumpStart) sends pre-installation scripts to the client. These scripts comprise standard functionality to collect basic system and hardware information, as well as a custom CM boot control script.

2 The CM boot control script initiates contact with the CM OS Manager Server for UNIX via http and requests generation of the appropriate configuration file.

- The CM OS Manager Server for UNIX then connects to a CM Configuration Server to resolve policy on behalf of the requesting target machine, also sending the system and hardware information collected by the UNIX server.
- <span id="page-18-0"></span>— The CM Configuration Server resolves the policy for the target machine based on different parts of the target's system and hardware information (based on collected information from the CM Portal) resulting in a set of persistent objects which, as a whole, define all information necessary to generate a (Ignite, Kickstart, AutoYaST, AIX or Jumpstart) configuration file.
- 3 The script reboots the target machine and the configuration file created by the CM OS Manager server is used.

# Related Documents

*HP OpenView Configuration Management OS Manager System Administrator Guide for Windows* 

# <span id="page-20-0"></span>2 Configuring the CM OS Manager Environment

#### At the end of this chapter, you will:

- Understand the prerequisites for installing and configuring the CM OS Manager environment.
- Be able to install the CM OS Manager Server for UNIX.
- Be able to configure the CM Portal.
- Be able to configure the CM Proxy Server.
- Be able to prepare CM agent installation media.

# <span id="page-21-1"></span><span id="page-21-0"></span>**Prerequisites**

### Before Installing the CM OS Manager for UNIX

<span id="page-21-2"></span>Before incorporating CM OS Manager into your environment, be sure to test your specific na[tive ope](#page-38-1)rating s[yste](#page-38-1)m installation configuration (Ignite, Kickstart, SuSE, AIX, or JumpStart) by creating a configuration file and deploying an operating system into your environment. This will allow you to ensure your configuration and procedures for operating system installation are working properly.

Refer to the specific operating system administration guide for more information about installing and configuring Ignite, Kickstart, AutoYaST, NIM, or JumpStart, respectively.

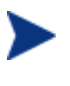

Make sure your Ignite server is set up to use instl bootd on port 67/68. See [Configure Ignite Server to run instl\\_bootd instead of](#page-38-1)  bootpd on page 39 for details.

### Infrastructure Prerequisites

- HP-UX Ignite, Solaris JumpStart, SuSE AutoYaST, Red Hat Linux Kickstart, and AIX NIM configured for use with the CM OS Manager for UNIX.
- **HP OpenView Configuration Management OS Manager Server for UNIX** is supported on HP-UX, Redhat Linux, SuSE Linux, Solaris, and AIX operating systems. See the release note document that accompanies this release for detailed platform support.
- **HP OpenView Configuration Management Configuration Server for Windows** 5.00 or higher.
	- During the installation, you must have selected the CM OS Manager check box on the Select Products to be installed and supported by CM Configuration Server.

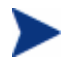

To check the version of your CM Configuration Server, go to the bin directory and open version.nvd.

• **HP OpenView Configuration Management Configuration Server DB** version 5.00 or higher of the.

To check the version of your database, use the CM Admin CSDB Editor to view the PRIMARY.SYSTEM.DBVER class. The DBVER attribute specifies the current version of your database.

- **HP OpenView Configuration Management Portal** 5.00 for Windows.
- **HP OpenView Configuration Management Administrator**.
- **HP OpenView Configuration Management OS Manager UNIX Configuration File Publisher**.
- **HP OpenView Configuration Management Proxy Server** 5.00 or higher.
- **HP OpenView Configuration Management Portal** for Windows 5.00 or higher.

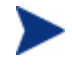

The security for a Microsoft Internet Explorer browser must be set no higher than medium.

Before installing the CM OS Manager components in a production environment, be sure to backup the configuration files for the entire infrastructure. Backup the files in the following default locations.

• *SystemDrive*:\Program Files\Hewlett-Packard\CM\IntegrationServer\etc

Note that we recommend that you backup the  $\ldots$  mk files, which contain operational data, in this directory and its subdirectories on a daily basis.

- *SystemDrive*:\Program Files\Hewlett-Packard\CM\ManagementPortal
- *SystemDrive*:\Program Files\Hewlett-Packard\CM\ConfigurationServer \modules
- *SystemDrive*:\Program Files\Hewlett-Packard\CM\ConfigurationServer \bin\edmprof.dat

You must create the CM OS Manager installation media from the .iso image stored in the  $\cos$  Manager folder on the Configuration Management 5.00 media.

### <span id="page-23-1"></span><span id="page-23-0"></span>Target Machine Requirements

• Target machines must meet any hardware requirements as per Ignite, Kickstart, AutoYaST, NIM, or JumpStart.

### Mounting the CD for HP-UX Environments

The CM OS Manager CD-ROM must be mounted using pfs\_mount on HP-UX platforms because the CM-ROM is created using the Rock Ridge format. The HP-UX standard mount procedure is incompatible with the Rock Ridge file system type, so HP has made available the Portable File System (PFS) package that allows their workstations to recognize this format. Specific instructions follow.

#### To mount the CD-ROM (HP-UX only)

1 Log on as root, and start the daemons, pfs\_mountd and pfsd. For example:

> nohup /usr/sbin/pfs\_mountd & nohup /usr/sbin/pfsd &

2 Insert the CD-ROM and mount it by typing:

**/usr/sbin/pfs\_mount /***dev***/***cdrom* **/***mnt/cdrom* 

(Where */dev/cdrom* is your physical CD-ROM device and */mnt/cdrom*  is your mount point)

#### To unmount the CD-ROM (HP-UX only)

• To un-mount, type:

**/usr/sbin/pfs\_umount /mnt/cdrom** 

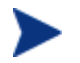

For more information, consult your local UNIX systems administrator and UNIX man pages.

# <span id="page-24-0"></span>Installation Checklist

<span id="page-24-1"></span>We suggest that you do the installation in the following order:

- 1 Install the CM OS Manager Server.
- 2 (Optional) Enable Communication between the CM OS Manager and the CM Configuration Server.
- 3 Configure the CM Portal.
- 4 Install the CM OS Manager Configuration File Publisher.

# Installing the CM OS Manager Server for UNIX

When you install the CM OS Manager Server for UNIX, the necessary interface for the CM Portal is installed.

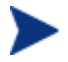

The CM OS Manager Server for UNIX must be installed as root.

#### To install the CM OS Manager Server

- 1 If running, stop the CM Integration Server service.
- 2 On the CM OS Manager media, go to appropriate platform sub-directory and run ./install.

For example, to install to an HP-UX device, go to /os\_manager\_server/hpux

The Welcome to CM OS Manager Server Setup window opens.

3 Click **Next**.

The HP End-User License Agreement window opens.

- 4 Review the HP Software License Terms and click **Accept**.
- 5 The next installation window that opens is determined by the operating system you are installing.

If you are installing to a Solaris machine, you will be prompted to use DHCP for network boot information.

If you are installing to an AIX machine, you are prompted for information to create a SPOT (rom\_spot). Enter the lpp\_source name, NIM server

name, and the SPOT location. You will only be prompted for this information if a SPOT does not exist.

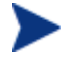

Installing the CM OS Manager Server to an AIX device that requires a SPOT may take an extended amount of time.

6 Click **Next** to continue.

The installation location window opens.

- 7 Select the folder where you want to install the CM OS Manager Server.
- 8 Click **Next**.

The UNIX Media Location and Client Configuration Location window opens.

> The fields displayed in the following panel depend upon the platform to which you are installing the CM OS Manager Server. The example used below is for a Linux device. Running the installation on other platforms may display fewer required fields.

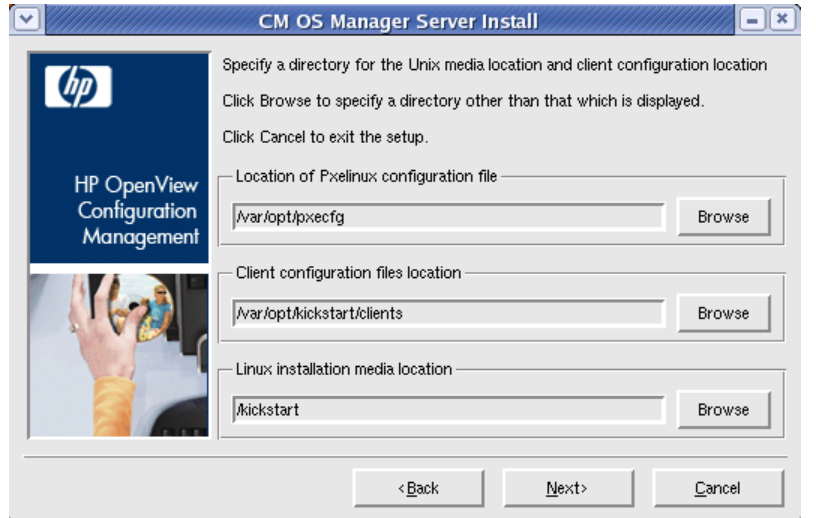

- 9 Enter the location for the Client Configuration files and installation media.
	- Client configuration files location is the directory where CM OS Manager will create the individual target device configuration directories.

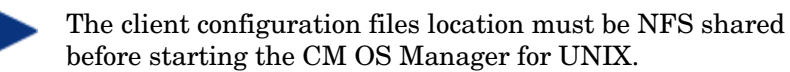

— UNIX installation media location is the directory where an ISO image of a release to be deployed is located.

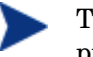

The Location of Pxelinux configuration file text box is present only when installing to a Linux machine.

10 Click **Next**.

The License File window opens.

- 11 Enter the location of your license file (license.nvd) or click **Browse** to navigate to your license file.
- 12 Click **Next**.

The CM Portal Credentials window opens.

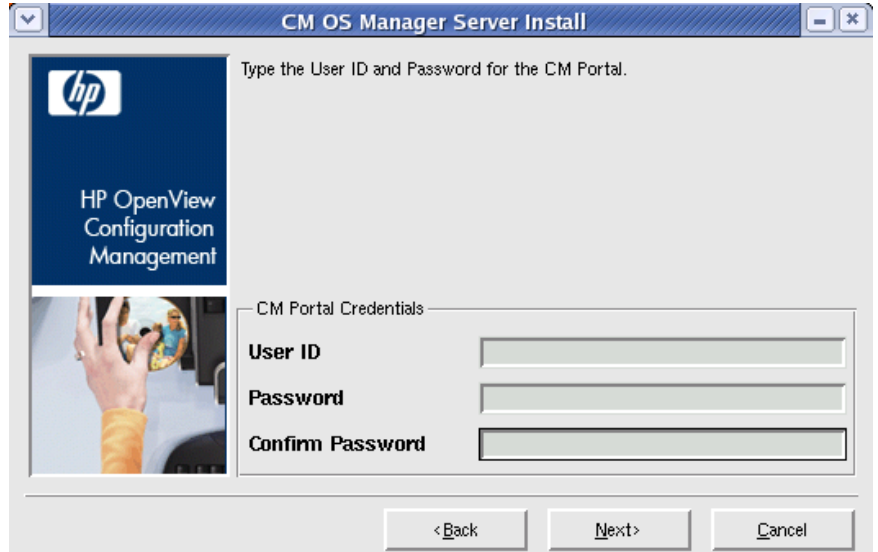

13 Enter a user ID and password for the CM Portal and click **Next**.

The CM Configuration Server location window opens.

14 Specify an address and port for the CM Configuration Server and click **Next**.

The CM Portal Location window opens.

15 Specify the address and port number for the CM Portal. You may include the company name and domain, but it is not required.

This server should be on a separate machine.

16 Click **Next**.

The Zone Information window opens.

- 17 Type the name of the CM Portal Zone. Enter a Zone Name up to 64 characters long. Use only letters (a-z and A-Z), numbers (0-9) and the space character. Do not use special characters, such as underscores, commas, or periods. Refer to the *CM Portal Guide* for information about zones.
- 18 Click **Next**.

If you are installing to a Linux machine, you are prompted to enter the Linux distribution on which you are installing the CM OS Manager Server.

- 19 Enter the Linux distribution type (Redhat or SuSE).
- 20 Click **Next**.

The CM OS Manager Server IP address window opens.

21 Enter the IP address for the CM OS Manager server and click **Next**.

If you are installing to a Solaris machine, you will be prompted to specify the default router of the network the Jumpstart server belongs to.

- 22 Enter the default router for the Jumpstart server (Solaris installation only) and click **Next**.
- 23 Enter the subnet mask information for the Jumpstart server (Solaris installation only).
- 24 Click **Next**.

The Machine Object Name attribute select window opens.

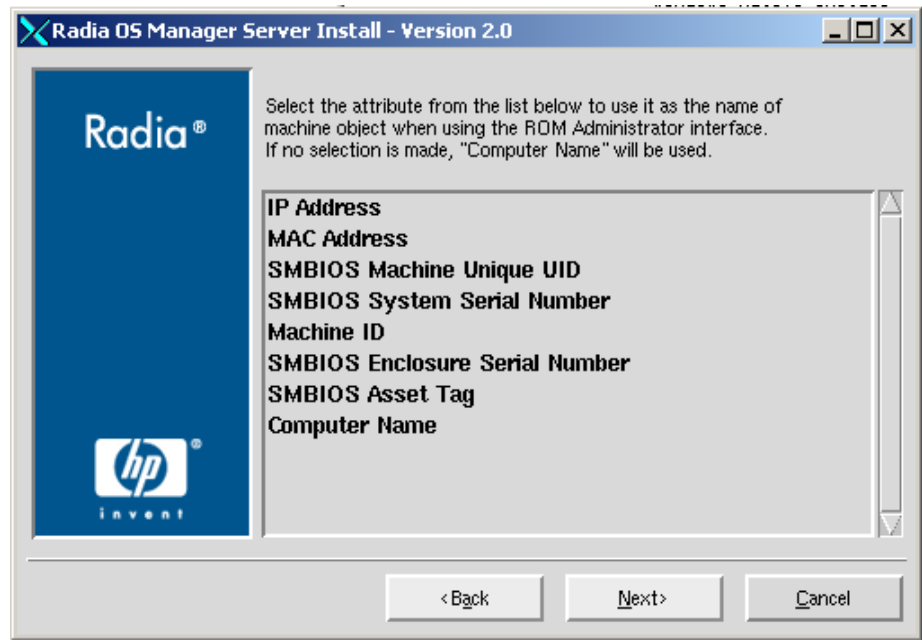

- 25 Select the attribute from the list to use as the name of the machine object when using the CM OS Manager Administrator Interface. Computer Name is the default.
- 26 Click **Next**.

The Summary window opens.

- 27 Click **Install** to begin the installation.
- 28 Click **Finish** when the installation is complete.

# Enabling Communication between the CM OS Manager and the CM Configuration Server

You must perform the following steps to enable communication between the CM OS Manager Server and the CM Configuration Server *if you are using a password to access your CM Configuration Server*.

If you are using a password to access your CM Configuration Server

1 Shut down the HP OVCM Integration Server service.

- 2 From a command prompt switch to the CM Integration Server installation directory (typically *SystemDrive*:\ Program Files\Hewlett-Packard\CM\IntegrationServer).
- 3 Type nvdkit and press **ENTER**.
- 4 Type the following command:

**password encrypt** *your password* 

*your password* represents your existing password for your CM Configuration Server DB. This is case sensitive.

Your password will be encrypted and will look something like:

<AES256>kITMqDenvFUpdpBaYt8XBg==

<span id="page-29-0"></span>5 Cut the encrypted password from the nvdkit command line and paste it into *SystemDrive:\ Program Files\Hewlett-Packard\CM \IntegrationServer\etc\roms.cfg* as the value for the ADMINPWD entry.

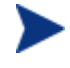

The equal signs (==) and the literal string <AES256> must be included.

6 Restart the HP OVCM Integration Server service.

# Configuring the CM Portal

Make the following changes to configure the CM Portal to support the CM OS Manager.

Be sure that you have the CM Portal 5.00 or higher installed on your machine. Note that the following changes have occurred in the CM Portal 5.00:

- The default port has changed from 3466 to 3471.
- The CM Portal's service has changed to HP OVCM Portal.
- The default location of the CM Portal has changed from *SystemDrive*:\ Program Files\Hewlett-Packard\CM\IntegrationServer\ to C:\Program Files\Hewlett-Packard\CM\ManagementPortal.
- The service name httpd has been changed to httpdmanagementportal..

#### To update the modules

- 1 Stop the HP OVCM Portal service.
- 2 From the CM OS Manager media, copy the files in the\os administrator folder to the\ManagementPortal\modules directory. The default location is *SystemDrive*:\ Program Files\Hewlett-Packard\CM\ManagementPortal\modules.
- 3 Restart the HP OVCM Portal service.

#### To update the edmprof.dat file

- 1 Stop the CM Configuration Server service.
- 2 In the CM Configuration Server bin directory, modify the edmprof.dat file. In the [MGR\_ROM] section, update the following:
	- Set the PORTAL\_HOST to point to the IP address for the CM Portal.
	- Set the PORTAL\_PORT to point to the port for the CM Portal.
	- The PORTAL\_ZONE contains the value that you specified when you installed the CM Configuration Server.
	- Set DISPLAYNAME to the same value as the DISPLAYNAME attribute in C:\Program Files\Hewlett-Packard\CM\ManagementPortal\etc\roms.cfg. This ensures that the display name for the device will be updated when the CM OS Manager Server interfaces with CM Portal. If you chose the default during the installation, set this to **compname**.
- <span id="page-31-0"></span>— Set the PORTAL\_UID to the ID of a CM Portal user who can update a device or the ROM object.
- Set the PORTAL\_PASS to the password for the CM Portal user who can update a device or the ROM object.
- 3 Save and close edmprof.dat.

### Adding a Directory Service

You must define a CM Configuration Server directory service in the CM Portal before you can use the CM OS Manager administrative tasks. You only need to perform these steps one time.

#### To add the directory service

- 1 Open your web browser and go to the CM Portal: (http://*ipaddressORhostname*:3471)
- 2 Login as the Portal Administrator (by default, the user id is admin and the password is secret).
- 3 In the default workspace, click the appropriate Zone. For detailed information about zones and directory services, refer to the *HP OpenView Configuration Management Portal Installation and Configuration Guide*  (*CM Portal Guide*).
- 4 In the workspace, go to **Configuration** → **Directory Services**.
- 5 From the Model Administration task group, click **Add Directory Service**.
- 6 From the Type list, select **ds-rcs**.
- 7 In the URL text box, change the value of localhost to the IP address of the CM Configuration Server that you want to use for CM OS Manager administration.
- 8 If necessary change the Display Name. For example, CM Database.
- 9 Click **Submit**.

The CM Database is available in Zone, Configuration, Configuration Servers.

10 Log out of the CM Portal.

### Assigning Views to New Users

You will need to assign additional Views only if you will be creating addi[tional CM Portal user accounts oth](http://ipaddressorhostname:3466/)er than ROMADMINU.

If you add a new user to the CM OS Manager, you may want to allow the user to have access to the CM OS Manager administrative tasks. To create new users, see the HP OpenView Configuration Management Portal Installation and Configuration Guide. Once the CM OS Manager Views are assigned, the appropriate classes for the CM OS Manager will appear when the user logs in and connects to the CM Configuration Server.

#### To assign a view

- 1 Open your web browser and go to the CM Portal (http://ipaddressORhostname:3471).
- 2 Log on as the Portal administrator (by default, the user ID is admin and the password is secret).
- 3 Click **Zone**.
- 4 Click **Administrators and Operators**.
- 5 Click on the CM OS Manager user that you want to assign OS Manager Views.
- 6 In the Group of Tasks, click **Assign OS Manager Views**.

The Modify Person window opens.

 $7$  Click  $\blacktriangleright$  to confirm that you want to assign ROM Views to this user. or

Click  $\mathsf{\times}$  to indicate that you do not want assign ROM Views to this user.

The Properties window opens, showing the modification is complete.

#### Configuring the Default Behaviors Instance

To configure the default Behaviors instance

- 1 If necessary, log on to the CM Portal as the CM OS Manager Server administrator.
- 2 In the workspace, go to **Configuration** → **Configuration Servers**.
- 3 Select the appropriate CM Configuration Server.
- 4 Then go to **Behavior** → **Defaults**.
- 5 In the CM OS Manager Administration task group, click **Modify Instance**.

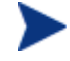

OS Overwrite Prompt is the only variable used by UNIX. The other values will be ignored.

- 6 Change the OS Overwrite Prompt value to \_NEVER\_.
- 7 Click **Modify** to save the changes.

Now, the CM OS Manager Server is ready to use the CM Portal.

# Installing the CM OS Manager UNIX Configuration File Publisher

The UNIX Configuration File Publisher installation media is located in the /unix configuration file publisher/ directory of the CM OS Manager CD-ROM. Install the Publisher to your HP-UX Ignite, Linux Kickstart, SuSE AutoYaST, AIX NIM, or Solaris JumpStart server machine.

To install the UNIX Configuration File Publisher

- 1 From the CM OS Manager media, go to: /unix\_configuration\_file\_publisher/*platform*/.
- 2 Type **./install**. The installation begins.
- 3 Click **Next**.

The HP End User License Agreement Window opens.

- 4 Review the HP Software License Terms and click **Accept**. The Installation Directory Location Window opens.
- 5 Select the installation folder and click **Next**. The Summary window opens.
- 6 Click **Install** to begin the installation process.
- 7 When the installation is complete, click **Finish**.

The UNIX Configuration File Publisher is installed to the directory you specified.

To run the Publisher, change to the directory to where you installed the media and type **./publisher**.

## Preparing CM Agent Installation Media

<span id="page-34-0"></span>CM agent installation media must be prepared and placed on your server for distribution to your target machines.

Use the CM Agent Remote Installation setup option to create the installation package then run  $pkq$  client. sh installed with your CM OS Manager, to complete the agent tar file.

The UNIX CM Agent installation is available on the HP OpenView Configuration Management media.

### Running the Remote Installation Setup

Run the 5.00 CM agent installation and select a Remote Installation with the following parameters:

- At a minimum, select to install the CM Application Manager and CM OS Manager agents.
- The temporary package location can be any accessible directory.
- Make sure the configur[ation package is named](#page-34-0) remote.cfg.

### Running pkg\_client.sh

When you have completed the CM Agent installation remote setup, run pkg\_client.sh, installed by default in the /opt/HP/CM/IntegrationServer/pkg directory.

When prompted, enter the following information:

- Directory location where your remote installation package is stored (the temporary package location specified during the remote installation setup as mentioned in Running the Remote Installation Setup above.
- Directory location where you would like to create the agent tar file (radia.tar). Default value is CLIENTPATH from roms.cfg.

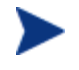

The CM OS Manager requires the tar file be located in CLIENTPATH, but it can be created anywhere first, then moved to the CLIENTPATH location.
# 3 Configuring the UNIX Server

#### At the end of this chapter, you will:

• Be able to configure your UNIX server for use with CM OS Manager for UNIX.

After the CM OS Manager [for UNIX and the UNIX Confi](#page-51-0)guratio[n Fi](#page-51-0)le Publisher are installed, some additional files must be manually created and copied onto your UNI[X server. In addition, s](#page-52-0)erver-s[peci](#page-52-0)fic files must be configured to support the CM OS Manager for UNIX.

The following sections include platform-specific instructions. Continue with the appropriate sections for modifying files on your UNIX server.

- For Ignite, Configuring HP-UX Ignite, on page 38.
- For JumpStart, Configuring Solaris JumpStart on page 41.
- For Kickstart, Configuring Linux Kickstart on page 48.
- For AutoYaST, Configuring SuSE AutoYaST on page 52.
- For NIM, Configuring AIX NIM on page 53

## Configuring HP-UX Ignite

The following sections describe how to configure your Ignite server for use with the CM OS Manager for UNIX.

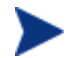

SSH Notes for HP-UX Ignite:

- The Ignite server where OS Manager is installed must have SSH installed and configured.
- Published configuration files must include SSH for all targets.
- SSH must be configured to allow remote root access from the Ignite/OS Manager Server to the deployed target device.

## Modifying the INDEX File

During the install, an INDEX file was copied to the  $/var/opt/ignite$ directory. If you intend to use multiple releases of an operating system, you will need to modify this file to include the appropriate information.

#### To modify the INDEX file

1 Use a text editor and edit the INDEX file located in the /var/opt/ignite directory.

2 Add a line to reference radia cfg in the release-specific directory (for example /var/opt/ignite/data/Rel\_B.11.11) within each INDEX file section necessary. An example reference line follows:

```
"/var/opt/ignite/radia_cfg"
```
3 Save and close the file.

## Setting HP-UX Ignite for Non-Interactive Installations

Make sure your Ignite server is setup to perform a non-interactive Ignite installation. This includes adjusting the boot kernel of the Ignite server to switch off the interactive user interface in order to install the client automatically when booting from the network. Refer to your Ignite documentation for details.

#### To set Ignite for a non-interactive installation

1 Adjust the boot kernel /opt/ignite/boot/INSTALLFS of the Ignite server. Read the current configuration and save this to a defaults file:

/opt/ignite/bin/instl\_adm –d >/var/opt/ignite/defaults

2 Add the following lines to the defaults file:

```
run_ui=false
control from server=false
env_vars+="INST_ALLOW_WARNINGS=1"
```
The interactive user interface is switched off and clients will be installed automatically from the network.

3 Check the syntax of the boot image:

```
/usr/bin/cd /opt/ignite/boot 
/opt/ignite/bin/instl_adm –T –f /var/opt/ignite/defaults
```
4 If the syntax is correct, change the boot image INSTALLFS:

```
/opt/ignite/bin/instl_adm –f /var/opt/ignite/defaults
```
## Configure Ignite Server to run instl\_bootd instead of bootpd

Refer to your *Ignite-UX Administration Guide* for additional details (*Ignite-UX B.4.3.x or Later PA-RISC/Itanium-Based Server Setup*).

#### To configure Ignite server to run instl\_bootd

Within the  $/etc/ineted.comf$  file, comment out the following line to ensure bootpd is disabled on ports 67/68:

```
bootps dgram udp wait root /usr//lbin/bootpd bootpd
```
2 Add the following line to /etc/inetd.conf to enable instl bootd on port 67/68:

```
bootps dgram udp wait root /opt/ignite/lbin/instl bootd \
instl_bootd
```
3 Restart the inetd daemon.

## Using Ignite Images

If you are using an Ignite image for your operating system installation, modify the INDEX file as mentioned in the section above, by adding the radia cfg reference to the correct image INDEX entry. An example of an updated image entry of an INDEX file follows:

```
cfg "HP-UX B.11.11 Image" { 
   description "Imaged B.11.11 Release Image" 
   "/opt/ignite/data/Rel_B.11.11/config" 
   "/opt/ignite/data/Rel_B.11.11/hw_patches_cfg" 
   "/var/opt/ignite/archives/Rel_B.11.11/b_11_11_image_cfg" 
   "/var/opt/ignite/radia_cfg" 
   "/var/opt/ignite/config.local" 
}
```
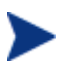

If the Ignite image to be used already includes the CM Agent installed, then you do not need to add the line to reference radia cfg in the INDEX file.

## Using Multiple HP-UX Versions and Platforms

If Ignite cannot find the requested operating system configuration or operating system image, update both INDEX file sections with any operating system version to be deployed.

Include any HP-UX version that will be deployed in the INDEX file areas labeled "ia64 section" and "pa-risc section." If a specific version is valid only for HPPA, then that version needs to be listed only in the "pa-risc section." If a version is valid only for IA64, then it must be listed in both sections. Although images are valid only for one platform, this change must be made for image-based HP-UX versions as well.

## Configuring Solaris JumpStart

The following sections describe how to configure your JumpStart server for use with the CM OS Manager for UNIX.

Before you begin configuring your server, be sure to have the following information available:

- *IP* (JumpStart Server IP address)
- *root dir* (JumpStart root directory)
- *version* (Solaris version to be installed)
- *platform group* (Run uname –m on the client)
- *client\_path* (Path specified by roms.cfg JUMPSTART\_CLIENTPATH parameter)
- agent's IP address and hostname

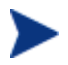

CLIENTPATH must be NFS shared before ROMS is started.

## Modifying JumpStart Files

#### **Task 1** Edit the ethers and hosts files

• Edit both the /etc/ethers and /etc/hosts files and add the client's IP address and hostname.

#### **Task 2** Add Client Configuration Information

- Log in as root and change directory to: /*root\_dir*/Solaris\_*version*/Tools
- Run add install client to add client configure information to the JumpStart Server.

For example, type:

add\_install\_client -c *IP*:*roms\_path* -p *IP*:*roms\_path client hostname platform group* 

This will update the /etc/bootparams file (see your JumpStart documentation for additional details).

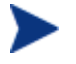

Task 1 and Task 2 above are required for each client before they can boot from JumpStart.

#### **Task 3** Edit the bootparams file

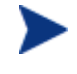

The use of CM OS Manager for UNIX requires only one entry in bootparams, the default entry. After running add install client for one or more clients, Task 3 must always be performed.

• Edit the file /etc/bootparams and make sure it has only one line entry:

```
* root=IP:root_dir/Solaris_version/Tools/Boot install= 
IP:root_dir boottype=:in sysid_config= IP:roms_path 
install_config=IP:roms_path rootopts=:rsize=32768
```
For example, where:

- *IP* (JumpStart Server IP address) = 192.119.229.8
- *root dir* (JumpStart root directory) = /opt/jumpstart 9
- *version* (Solaris version to be installed) = 9
- *roms\_path* (Path specified by roms.cfg JUMPSTART\_CLIENTPATH parameter) = /var/opt/jumpstart/clients

The /etc/bootparams would look like:

• root=192.119.229.8:/opt/jumpstart 9/Solaris 9/Tools/Boot \  $install=192.119.229.8://opt/jumpstart 9 boottype=:in \setminus$ sysid config=192.119.229.8:/var/opt/jumpstart/clients \  $install$  config=192.119.229.8:/var/opt/jumpstart/clients \ rootopts=:rsize=32768

## Create the Jumpstart Configuration File

The Jumpstart configuration file you will publish using the CM OS Manager UNIX Configuration File Publisher is created by combining directives from a Jumpstart PROFILE File and the SYSIDCFG file.

We recommend you use a PROFILE file as a base for the configuration file. Make a copy of the PROFILE file on your Jumpstart server then edit the new file and add the following SYSIDCFG directives and appropriate values:

- **root\_password**: The encrypted root password as it appears in the /etc/shadow file.
- **system locale**: Specifies the language in which to display the install program and desktop.
- **terminal**: Specifies the terminal type for the system.
- **timezone**: Specifies the time zone for the system.
- **timeserver**: Specifies the system that sets the date and time on the system you want to install.
- **default\_route**: See network\_interface below.
- **netmask**: See network interface below.
- **ipv6**: See network interface below.
- **network interface:** Supported with the following restrictions:
	- Only pertains to the PRIMARY interface, which is defined as the first up, non-loopback interface that is found on the system. The order is the same as the order that is displayed with the ifconfig command. If no interfaces are up, then the first non-loopback interface is used. If no non-loopback interfaces are found, then the system is not networked. If DHCP is not enabled for the system, the individual elements of the interface configuration are defined as independent directives in the published profile/sysidcfg file as follows:
		- default route: default route for the interface
		- netmask: subnet mask for the interface
		- ipv6: yes OR no to enable or disable IPV6

The following table list all supported PROFILE and SYSIDCFG directives that can be used to create the configuration file. Refer to Solaris documentation for additional information.

| <b>PROFILE</b>   | <b>SYSIDCFG</b>  |
|------------------|------------------|
| archive location | default route    |
| boot device      | ipv <sub>6</sub> |

**Table 3 Supported PROFILE and SYSIDCFG directives** 

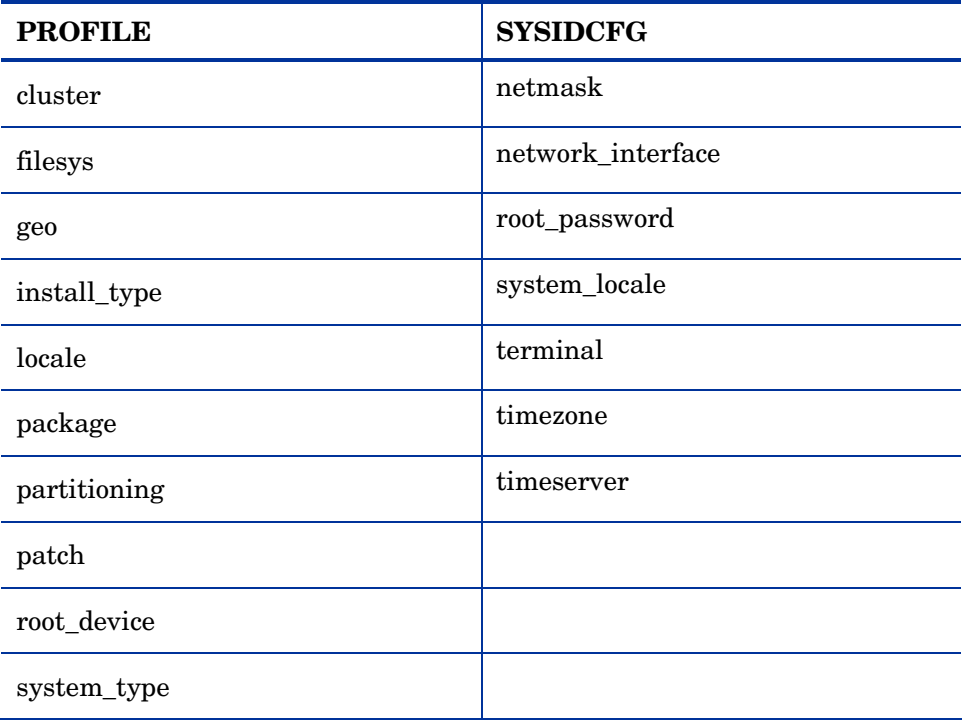

A sample Jumpstart configuration file, is included on the OS Manager CD-ROM in the samples directory.

## Configuring DHCP for use with CM OS Manager (optional)

CM OS Manager supports the utilization of the DHCP service running on the same server to provide network boot information to agent computers. This functionality is an alternative to using RARP / BOOTP (/etc/ethers and /etc/hosts) to provide this information.

An entry must exist in the DHCP service for each machine used with ROMS. The hostname of the client must be defined. This is required so that CM OS Manager can update the client's network boot information. The following figure displays the entry for a client machine whose IP address is 16.119.229.44.

#### **Figure 3 DHCP client entry**

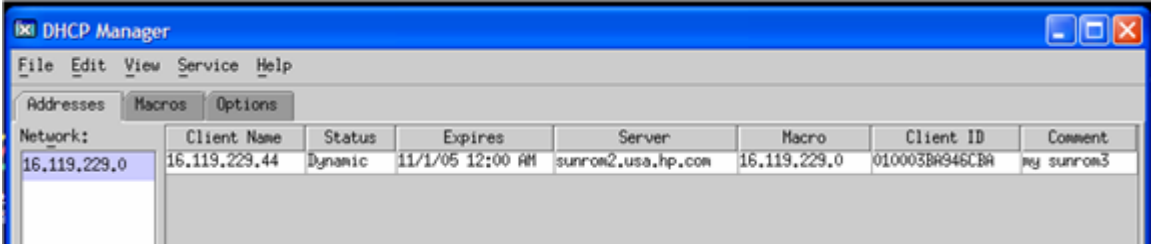

The DHCP server must be configured with a macro (one per network) that is used to provide the default network boot information to all supported clients. The macro's name must be the name of the associated network. As shown in the figure above, the agent has a macro associated named 16.119.229.0. The naming constraint is to allow CM OS Manager the ability to maintain the macro assignments.

The following figure displays the contents of example macro 16.119.229.0.

#### **Figure 4 Contents of an example DHCP macro**

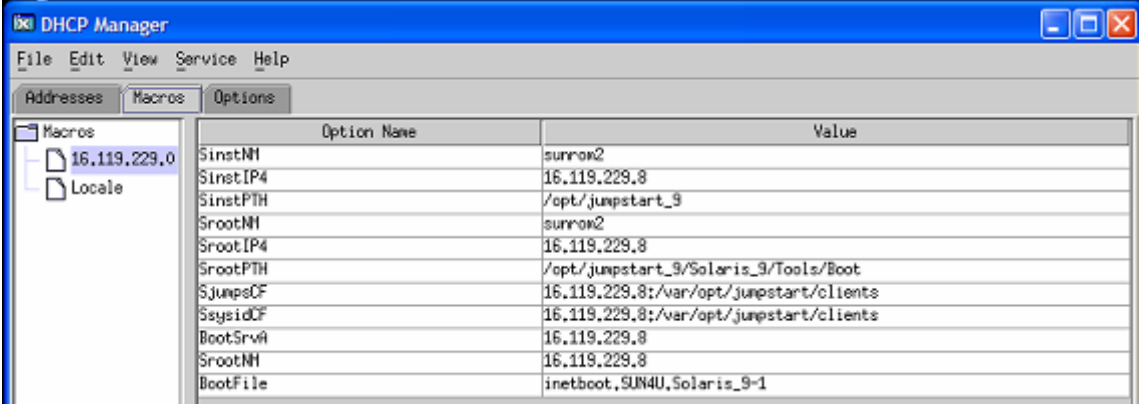

This macro can be created either through the Solaris GUI DHCP Manager tool, or the **dhtadm** command line tool. There is also a sample CM OS Manager script (**roms\_dhcp**) which can be used to create this macro. Following is a description of the options as relating to CM OS Manager:

• SinstNM: Node name of the DHCP Server, which is also our CM OS Manager Server.

- SinstIP4: IP address of the DHCP Server, which is also our CM OS Manager Server.
- SinstPTH: The parent directory to MEDIAPATH.
- SrootNM: Node name of the server providing the network boot kernel, which is also our CM OS Manager Server.
- SrootIP4: IP address of the server providing the network boot kernel, which is also our CM OS Manager Server.
- SrootPTH: The server directory containing the root file system for the network boot kernel. This directory exists under MEDIAPATH and is created as part of the Jumpstart installation.
- SjumpsCF: CM OS Manager MEDIAPATH
- SsysidCF: ROMS\_Server\_IP:CLIENTPATH
- BootSrvA: CM OS Manager Server IP address, also acting as our boot server
- SrootNM: CM OS Manager Server IP address or node name
- BootFile: The network boot kernel name, found in  $/t$ ftpboot

As mentioned, the **roms\_dhcp** command can be used to create this macro. The command syntax is:

```
To enable:
```

```
roms_dhcp -e
```

```
 [-i ROMS_ip_address] 
[-n roms_server_name] 
[-m media_path] 
[-c client_path] 
[-b boot_file] 
[-s subnet]
```
The command will prompt for any missing (i, n, m, c, b or s) parameters, providing default values as possible.

```
roms_dhcp –d (disable)
```
[-s subnet]

The following example would create the macro as displayed in the figure above:

```
roms dhcp -e \backslash
```
 $-1$  16.119.229.8 \ –n sunrom2 \ –m /opt/jumpstart\_9/Solaris\_9 \ –c /var/opt/jumpstart/clients \ –b inetboot.SUN4U.Solaris\_9-1 \ –s 16.119.229.0

As part of the Operating System installation process, ROMS will create a client specific macro for each client, assign the new macro to the client in DHCP in place of the default macro and reassign the default macro once the installation completes.

## Solaris Flash Archives

Solaris flash archives are supported for use with Jumpstart and the CM OS Manager for UNIX. The following requirements must be met in order to use flash archives:

- $\bullet$  install type is required in the profile for all installation types. (initial install, flash install, upgrade) Refer to the Jumpstart documentation for additional details on setting these parameters.
- geo is required for initial install in the profile. This ensures the CM agent is installed.
- Refer to the Solaris documentation for information about creating the flash archive and how to install it using a Jumpstart server. Then follow the procedures in this guide for deploying a Solaris operating system using Jumpstart.

A sample Jumpstart configuration file is included on the CM OS Manager media in the \samples directory.

## Configuring Linux Kickstart

## Modifying Kickstart Files

## Modifying /etc/hosts

The /etc/hosts file on the Kickstart server must have an entry for itself with the full host name. For example:

12.345.678 28 BL20-3.usa.hp.com BL20-3

This is required for the CM OS Manager to self-configure the ROMS Kickstart module with its own IP address.

## Modifying the Default PXE Configuration File

The default PXE configuration file must be modified to point to the Kickstart server and Kickstart configuration file specified by keyword ks.

Modify the PXE default configuration file to use *CLIENTPATH*/ks-default as the Kickstart configuration file.

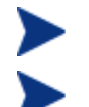

CLIENTPATH must be NFS shared before ROMS is started.

Open Source PXE Server and TFTP Server are provided "as is" as defined by the Open Source Licensing model. These components are not maintained by HP; HP is not responsible for any defects related to them.

Open Source PXE Server and TFTP Server are provided for use in two cases:

- QA\Testing in Pre-Production Environment.

- Image Capture on isolated Network.

HP recommends that you work with your network specialists to use the most appropriate PXE and TFTP server based on your network environment constraints.

## VMware ESX 3.0 and Kickstart

CM OS Manager provides support for deploying Vmware ESX 3.0 systems using Kickstart. The installation media must be available via a web server, which may or may not be running on the Kickstart server. The following figure displays one possible configuration:

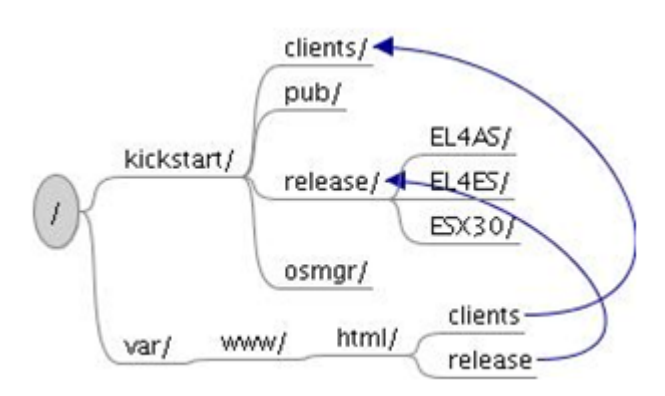

#### **Figure 5 Kickstart server configuration**

In the example shown in the figure above, the distribution media for multiple releases (Redhat EL4AS, Redhat EL4ES and VMware ESX 3.0) are stored within the /kickstart/release directory.

- Assuming the web server in this example is using  $\sqrt{var/ww}/$ html as the HTML document root, a link is required from this directory to the /kickstart/release directory, which contains the distribution media.
- Given this configuration, the URL directive in any published Kickstart configuration file would have the form:

url --url http://kickstart server/release/esx

where **kickstart** server is the name or IP Address of the Kickstart / CM OS Manager Server.

The link,  $/$ kickstart $/$ clients, is required to allow CM OS Manager access to the generic Kickstart configuration file. This file was installed in /kickstart/clients in the example above, by specifying /kickstart/clients as the CLIENT\_PATH during the CM OS Manager installation.

The table below describes the requirements for each Kickstart configuration file directive.

**Table 4 Kickstart configuration file directive requirements** 

| <b>Directive</b>   | <b>Description</b>                   |
|--------------------|--------------------------------------|
| install OR upgrade | Standard Red Hat Kickstart directive |

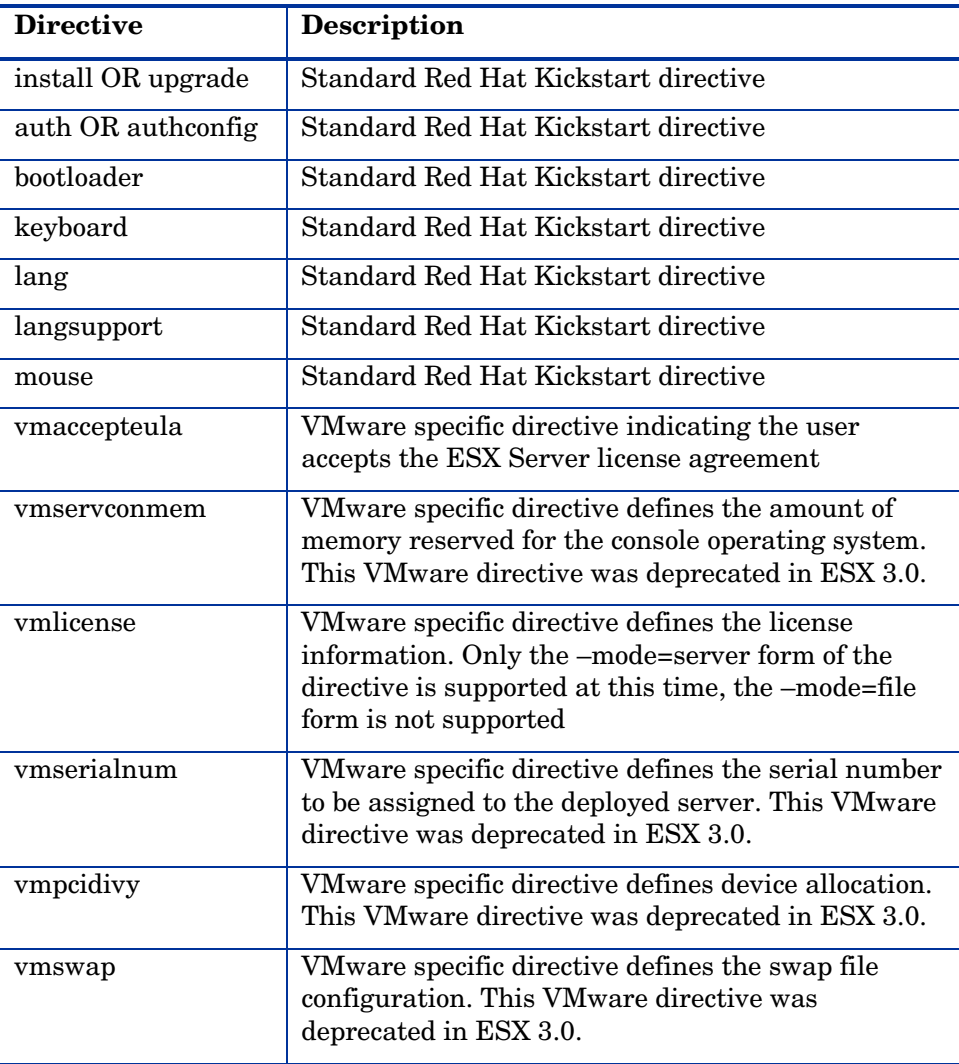

The following sample Kickstart Configuration file deploys a VMware ESX Server 3.0 system to be licensed from the central VMware License Server at address 192.168.1.2:

```
### 
# Sample ESX Server 3.0 Kickstart Configuration File 
### 
install 
text
```

```
url --url http://192.168.1.1/release/esx 
lang en US.UTF-8
langsupport --default en_US.UTF-8 en_US.UTF-8 
keyboard us 
mouse genericwheelps/2 --device psaux 
skipx 
network --device eth0 --bootproto dhcp 
rootpw --iscrypted $1$h9jmdNXw$ebjHd/Don/xJaPrFV1fIv/ 
reboot 
firewall –disabled 
authconfig --enableshadow --enablemd5 
timezone America/New_York 
bootloader --location=mbr 
zerombr yes 
clearpart --all --initlabel --drives=sda 
part swap --size 1024 --ondisk sda 
part /boot --fstype ext3 --size 100 --ondisk sda 
part /var/log --fstype ext3 --size 500 --ondisk sda 
part / --fstype ext3 --size 1500 --ondisk sda 
part None –fstype vmkore –size=100 –ondisk=sda 
part None –fstype=vmfs3 –size=1000 –grow –ondisk=sda 
vmaccepteula 
vmlicense --mode=server --server=27000@192.168.1.2 --
edition=esxFull --features=vsmp,backup 
%packages 
@base 
%post 
%pre
```
## <span id="page-51-0"></span>Configuring SuSE AutoYaST

## Modifying AutoYaST Files

## Modifying /etc/hosts

The /etc/hosts file on the AutoYaST server must have an entry for itself with the full host name. For example:

12.345.678 28 BL20-3.usa.hp.com BL20-3

This is required for the CM OS Manager to self-configure the ROMS AutoYaST module with its own IP address.

## Modifying the Default PXE Configuration File

The default PXE configuration file must be modified to point to the AutoYaST server and AutoYaST configuration file specified by keyword ks.

Modify the PXE default configuration file to use *CLIENTPATH*/aydefault.xml as the AutoYaST configuration file.

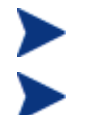

CLIENTPATH must be NFS shared before ROMS is started.

Open Source PXE Server and TFTP Server are provided "as is" as defined by the Open Source Licensing model. HP does not maintain these components; and is, therefore, not responsible for any defects related to them.

Open Source PXE Server and TFTP Server are provided for use in two cases:

- QA\Testing in Pre-Production Environment.

- Image Capture on isolated Network.

HP recommends that you work with your network specialists to use the most appropriate PXE and TFTP server based on your network environment constraints.

## <span id="page-52-0"></span>Configuring AIX NIM

## Define Devices in NIM

AIX NIM requires that all devices be first defined within NIM before an operating system image can be deployed to that device. Refer to your NIM documentation for details.

## Create Configuration File

Use a text editor to create a configuration file to be used by NIM. See Example NIM Configuration Files on page 54, below. Use the Publisher to publish this file to the CM Configuration Server database.

Configuration files will vary depending on the AIX installation. The following table describes available configuration file parameters and the class attributes in the CM Configuration Server Database that they populate.

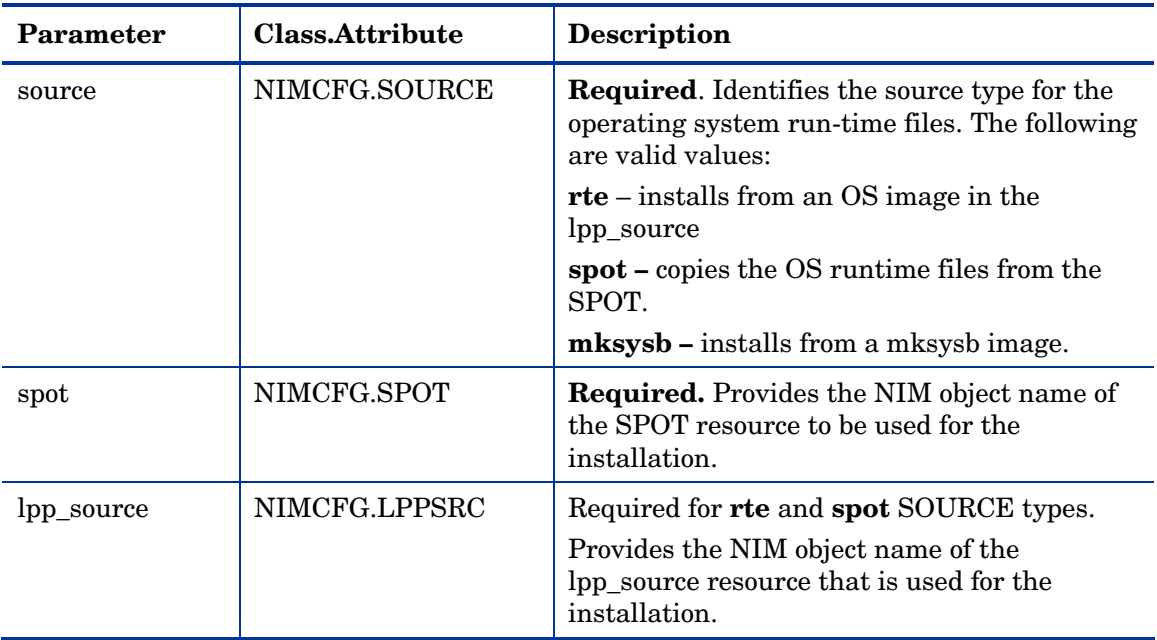

#### **Table 5 NIM configuration file parameters**

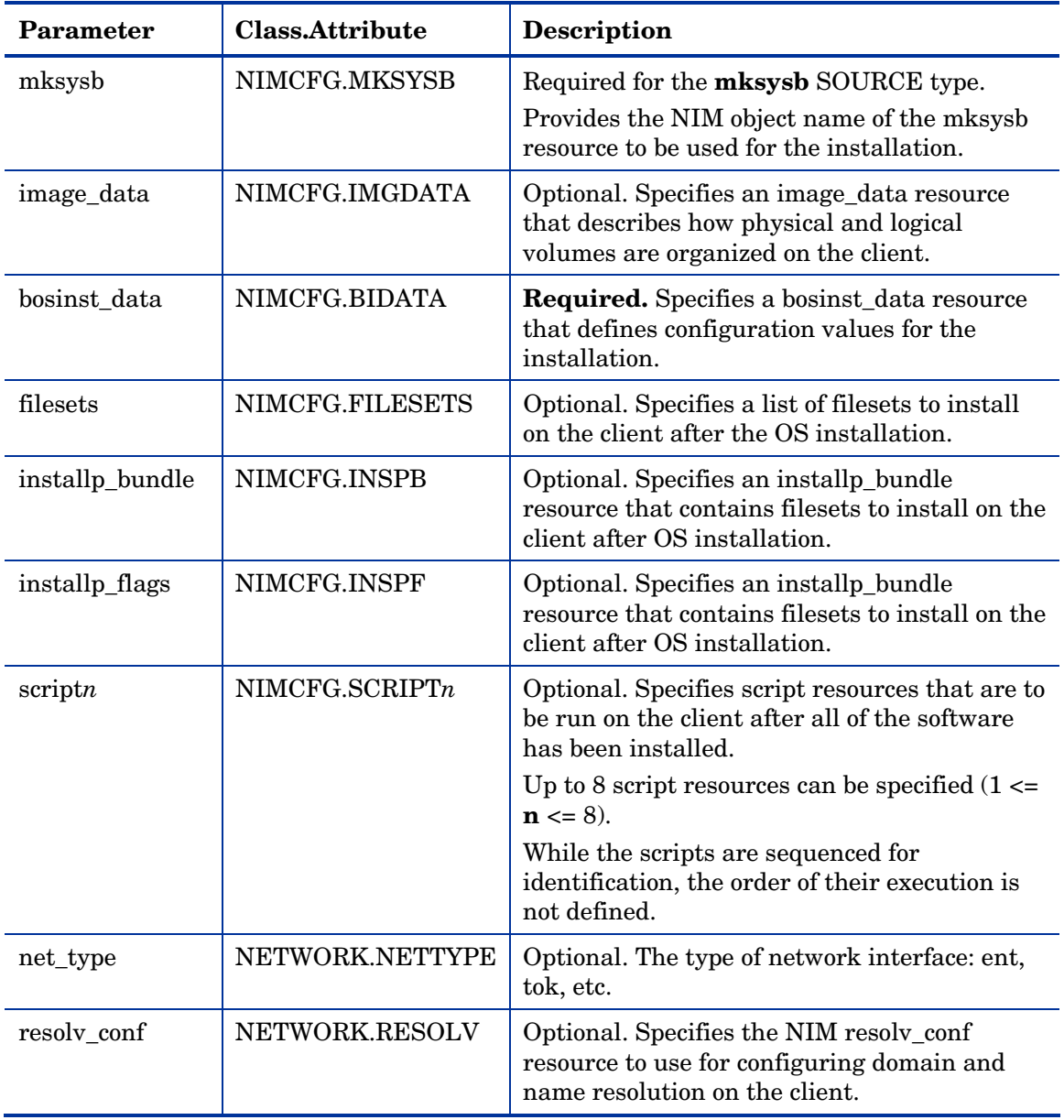

## Example NIM Configuration Files

The following are example configuration files to use with NIM. Note that parameters and values are separated by blank space. Within each

example,\* name refers to the name of the NIM object representing the resource in question.

#### Example 1

To install from a SPOT (Shared Product Object Tree):

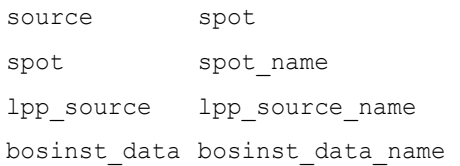

#### Example 2

To install from a mksysb image:

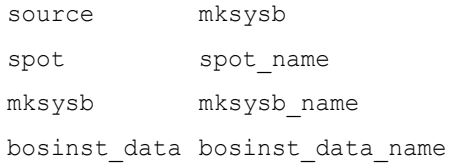

#### Example 3

To install from a mksysb image with post-install scripts:

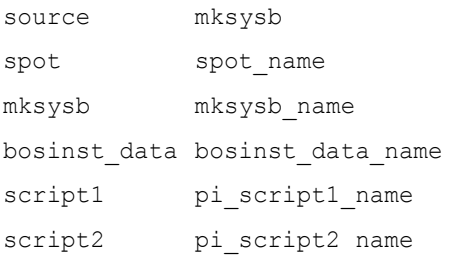

## Run rominitboot

When the NIM server and CM OS Manager server are ready, run the rominitboot script to prepare client machines for NIM installation.

The script is located in the CM OS Manager Server /NIM/bin directory (by default, /opt/HP/CM/IntegrationServer/NIM/bin)

Run the script and supply the client device NIM object name:

rominitboot <client\_NIM\_name>

For example, if client1 is the NIM object name of the target device, you would run the following command:

rominitboot client1

## Deploying 64-bit Versions of Red Hat and SuSE

To deploy 64-bit versions of Red Hat and SuSE Linux, the Linux kernel and initrd as specified in the default PXE configuration file, must be a 32 bit system.

For example, to deploy a Red Hat EL4AS 64 bit system:

- If  $/t$  ftpboot contains:
	- $-$  initrd el4as 64.img (the Red Hat EL4AS 64 bit root file system)
	- $-$  vmlinuz el4as 64 (the Red hat EL4AS 64 bit boot kernel)
	- $-$  initrd el4as 32.img (the Red Hat EL4AS 32 bit root file system)
	- vmlinuz\_el4as\_32 (the Red hat EL4AS 32 bit boot kernel)
- The default file in  $/t$ ftpboot/pxelinux.cfg looks as follows:

```
default linux 
label linux 
kernel vmlinuz_el4as_32 
append console-tty0 load_ramdisk=1 initrd=initrd_el4as_32.img 
network ks=nfs:192.168.1.1:/opt/HP/CM/clients/ks-default
ksdevice=eth0
```
• The /opt/HP/CM/clients/ks-default would reference the Red Hat EL4AS 32 bit distribution

This setup will boot the target machine with the 32-bit Red Hat EL4AS system, which would be used to run the CM OS Manager pre-installation tools. CM OS Manager will then create a target-specific Kickstart configuration file and associated PXE configuration to deploy the desired 64-bit system, as defined in the publish Kickstart configuration file.

During publishing of the Kickstart configuration file, the 64-bit components, initrd\_el4as\_64.img and vmlinuz\_el4ad\_64 were supplied as the root file system and kernel. The generated PXE configuration file will reference these 64-bit components for the installation.

# 4 Preparing the Configuration Files

#### At the end of this chapter, you will:

- Be able to publish configuration files to the CM Configuration Server DB.
- Be able to configure CM OS Manager for UNIX services for deployment.

This chapter covers how to prepare and publish existing configuration files in the CM OS Manager environment.

Use the CM OS Manager UNIX Configuration File Publisher to publish a package to the CM Configuration Server Database containing object information that has been pulled from the original Ignite, Kickstart, Auto YaST, NIM, or JumpStart configuration file.

## Using the CM OS Manager UNIX Configuration File Publisher

## Publishing Considerations

Please refer to the following sections for important information about the configuration files used by CM OS Manager.

### Ignite Configuration Files

#### Conditional and Compound Statements

The publisher does not support conditional or compound statements contained within an Ignite configuration files. The following is an example statement that may be found at the bottom of a configuration file:

```
(_hp_custom_sys=="Current System Parameters (TestConfig1123)") { 
       TIMEZONE="IST-5:30" 
       ROOT_PASSWORD="/af/4dEOdgkpY" 
} # end "Current System Parameters (TestConfig1123)"
```
Conditional or compound statements must be commented out within the configuration file before publishing.

Required Configuration File Information

The following line is required for Ignite configuration files to be published:

init "cfg"="HP-UX OS NAME"

This line defines the reference into the INDEX file to be used for installation and BASECFG in CM Configuration Server Database. This is required also

for the bootsys command to select the correct netboot kernel that is transferred to the target machine.

If the "init "cfg"="HP\_UX OS NAME" is not present in the configuration file, no error will occur, but the OSIGNITE.IGNTECFG.BASECFG attribute will remain empty, which will cause an error during Ignite installation.

### Kickstart Configuration Files

Due to a limitation in the Unix Native Install Publisher parsing engine, all Kickstart configuration files must include the %packages directive and at least one package. The configuration file will not contain this by default, it must be added after the file is generated.

For example:

%packages --resolvedeps

@ editors

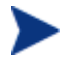

When installing to a 64-bit RedHat Linux platform, published Kickstart configurations require the 32-bit compatibility library (compat-arch-support). This package is available with the RedHat installation media.

## AutoYast Configuration Files

#### Configuration File Requirements

- In order to publish a SuSe AutoYaST configuration file using the Unix Configuration File Publisher, the configuration must specify the hard disk and Ethernet configuration. The Ethernet configuration can simply be the inclusion of a network controller set for DHCP.
- The <users> section of the AutoYaST configuration file must be contained within the  $\alpha$  sconfigure and  $\alpha$  and  $\alpha$  sections in order for a SUSE operating system installation to reach desired state. Automatic creation of this file may result in the <users> section located elsewhere. Be sure to check the configuration file for proper placement of the <users> section before it is published. An example configuration file with proper placement of the <users> section is included below:

```
<profile . > 
<configure> 
           <users config:type="list" > 
              <user> 
               <user_password> &*^(*Lhl%$hfjuho </user_password> 
               <username> root </username> 
               </user> 
           </users> 
               .. 
</configure> 
</profile>
```
## Publishing Configuration Information

The Publisher creates object information from an existing configuration file then publishes that file to the CM Configuration Server Database.

To publish configuration files to the CM Configuration Server Database

- 1 Change your directory to where you installed the Configuration File Publisher.
- 2 Run the Publisher by typing: **./publisher**.
- 3 Enter the parameters at each prompt, then press **Enter**.
	- Enter the configuration file name: (Enter your pre-existing configuration file name).
	- Enter the CM Configuration Server instance name: (Enter the desired instance name for the CM Configuration Server).
	- Enter the CM Configuration Server instance friendly name: (Enter a friendly name for the CM Configuration Server instance).
	- Enter the IP address CM Configuration Server: (Enter your CM Configuration Server IP address).
	- Enter the desired debug level: (Enter the debug level. **0** for no debugging, **1** for regular debugging or **2** for debugging output with no action taken)

```
— Enter the configuration type machine type 
   [IGNITE|JUMPSTART|KS|SUSE|NIM]:
   (Enter the type of configuration file to be published)
```
If you are publishing from a Kickstart or AutoYaST server, you will be presented with the following additional steps:

— Enter the Initial Root Directory:

This is the root file system used by the Initial Boot Kernel, also known as the rootfs. This value is used to create the PXE configuration file for the target machine, specifically the "initrd" element. It is important to note that the root file system used must match the Initial Boot Kernel being used.

```
— Enter the Initial Boot Kernel:
```
This is the file name of the Linux Kernel loaded by PXE which is used to run the native OS deployment process. This value is used to create the PXE configuration file for the target machine, specifically the kernel element. It is important to note that the referenced kernel version must match the OS version being deployed.

If you are publishing from an AutoYaST or JumpStart server, you will be presented with the following additional step:

— Enter the Installation Media Path:

This is full path name of the directory containing the Solaris or SuSE release being deployed, for example: /jump/jumpstart9/Solaris\_9

If you are publishing from an HP-UX server, you will be presented with the following additional step:

— Enter the device architecture [HPPA|IA64|BOTH]

After you enter the last parameter and press **Enter**, the objects are sent to your CM Configuration Server Database.

The result is an instance in your database in OS.ZSERVICE. The instance will be displayed using the name you assigned as RCS FRIENDLY NAME.

## Setting Policy and Deploying Images

Use the CM OS Manager administrative tasks in the CM Portal to set policy and deploy images. Refer to the *CM OS Manager Guide for Windows* for extended information.

Policy can be assigned on different attributes, including role, manufacturer, model and subnet.

### **Devices**

There are t[wo ways a device can be added into the CM](http://ipaddressorhostname:3466/) Portal:

- Manually add a device.
- Device is created automatically by the CM OS Manager once the device is discovered for the first time.

### Manually Adding a Device

#### To add a device manually

- 1 Open your web browser and go to the CM Portal (**http://<ipaddressORhostname>:3471**).
- 2 Log on as the CM OS Manager administrator (by default, the user ID is romadminu and the password is secret).
- 3 Click **Zone**, then click **Groups**.
- 4 Select the group to which you would like to add a device.
- 5 From the Group of Tasks list, select **Add Device**. The Device Properties window opens.

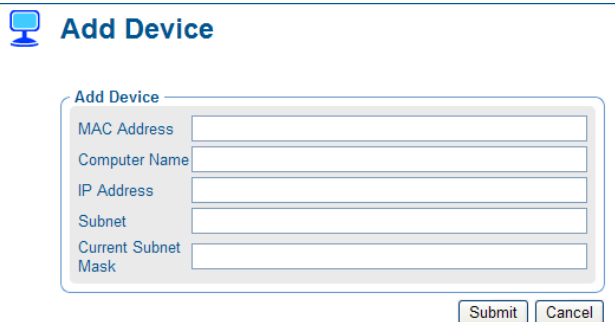

6 Enter your device information and click **Submit**.

The device is added to the CM Portal.

### Modifying a Device

#### To modify a device

1 Select the device to be modified within the CM Portal and click Modify Device.

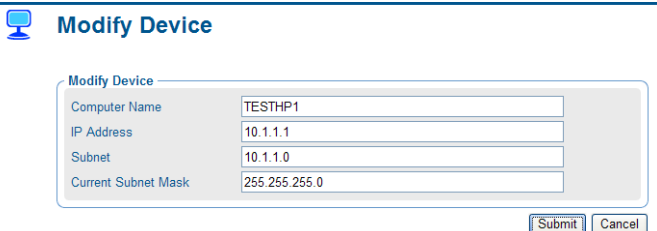

2 Modify the values for the device and click **Submit**.

## Connecting an OS to a Device, Subnet, Model, or Manufacturer

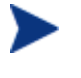

If you are unsure of the subnet, model or manufacturer, select the device and click View within the Resultant Policy section next to the Subnet, Model or Manufacturer.

#### Connecting an Operating System to a Device

To connect an operating system to a device

1 Within the device group, select the device.

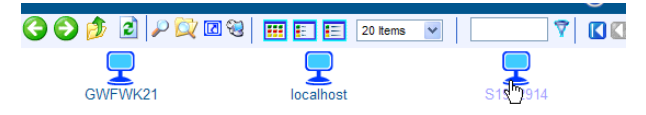

- 2 Click the device ROM object
- 3 In the CM OS Manager Administration (UNIX) task list, click **Connect Operating Systems**.

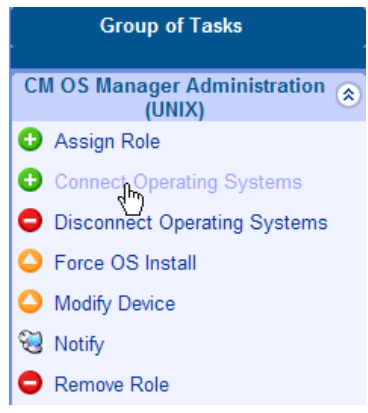

4 Select the operating system to install and click the arrows pointing to the right to add it to the **Selected** box.

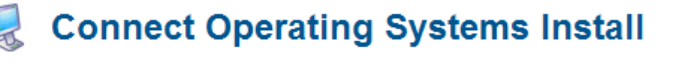

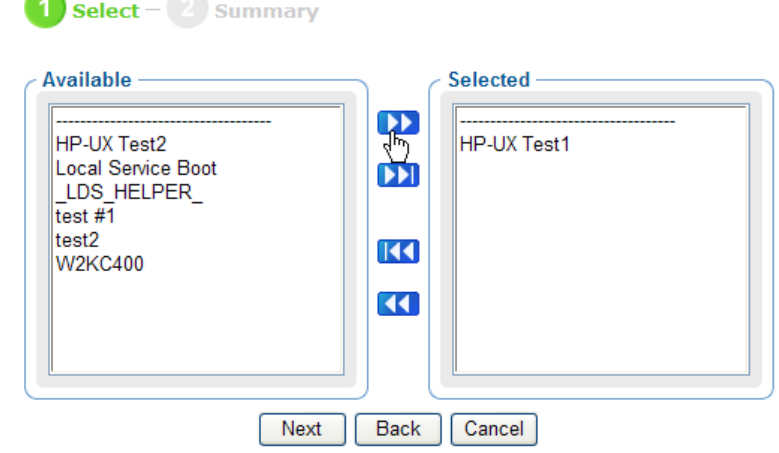

5 Click **Next**, then **Submit**.

Connecting an Operating System to a Subnet, Model, or Manufacturer

To connect an operating system to a subnet, model or manufacturer

- 1 Click the appropriate **Zone**.
- 2 Click **Configuration** and then click **Configuration Servers**.
- 3 Click **CM-CS Database**.

4 Depending on which object you would like to connect an operating system, click **Machine Subnets**, **Machine Manufacturers**, or **Machine Models**.

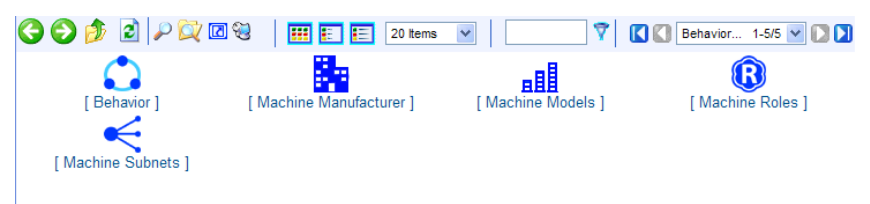

- 5 Select the correct subnet, manufacturer or model to which you would like to connect an operating system.
- 6 In the CM OS Manager Administration (UNIX) tasks, click **Connect Operating Systems**.
- 7 Select the operating system from the Available box and use the arrows to move it to the **Selected** box.
- 8 Click **Next** then click **Commit**.

## Configuring a Role

First create a Role and then connect an operating system to that Role.

#### To create a Role

- 1 Click the appropriate **Zone**.
- 2 Click **Configuration** and then click **Configuration Servers**.
- 3 Click **CM-CS Database.**
- 4 Click **Machine Roles**.
- 5 In the CM OS Manager Administration (UNIX) tasks, click **Create Instance**.

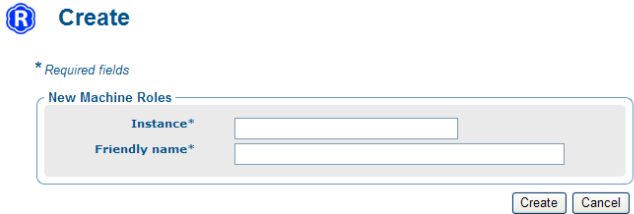

6 Enter an Instance name, for example **WEBSERVER**.

- Enter a Friendly name, for example **Web Server for HP-UX**.
- Click **Create**. The Role properties are displayed.

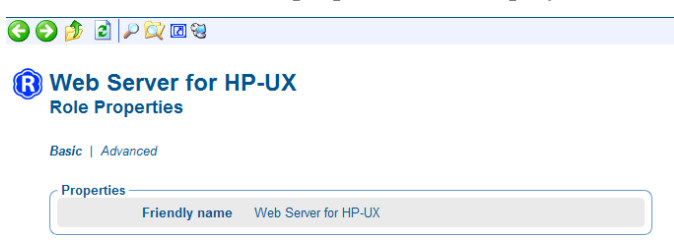

- In the CM OS Manager Administration (UNIX) tasks, click **Connect Operating Systems**.
- Select the operating system from the Available box and use the arrows to move it to the **Selected** box.
- Click **Next**, then click **Commit**.

#### Assigning a Role

Assign a Role to a device within the device ROM object properties workspace.

#### To assign a Role

- Browse to the device to which you would like to assign a Role.
- Click the ROM object for that device.
- In the CM OS Manager Administration (UNIX) tasks, click **Assign Role**.
- Select the Role to assign and click **Submit**.

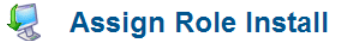

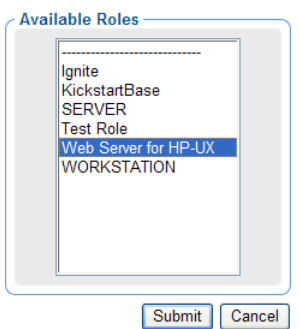

The Role is displayed within the Resultant Policy section of the device ROM object properties window.

## Changing Policy

If you need to reinstall an operating system with a different configuration you can remove the existing Role and assign a new one.

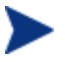

SSH must be configured correctly for a policy-based reinstallation of an operating system to work correctly.

#### To change policy for a device

- 1 Browse to the device for which you would like to change policy.
- 2 In the CM OS Manager Administration (UNIX) tasks, click **Remove Role**.
- 3 Click the check mark to confirm the Role removal.
- 4 Confirm that the Role was removed by viewing the Resultant Policy section, Role value is set to NONE.
- 5 Now, assign new role to the device. Refer to the section above, Assigning a Role for instructions on assigning a Role.

## Repairing a Device

If you need to repair a device operating system installation, use the Force Os install option within the e ROM Administration (UNIX) tasks.

#### To repair a device

- 1 Browse to the device you would like to repair.
- 2 Click the ROM object for that device.
- 3 In the CM OS Manager Administration (UNIX) tasks, click **Force OS Install**. The Force OS Install window is displayed.
- 4 Click the check mark to force the operating system install installation for the device.

The operating system is reinstalled on the device.

## Reviewing OS Status

View the status of the device operating system within the device ROM object properties, Properties section. The OS State variable displays one of three possible values:

• **\_U\_** 

OS Manager is not currently managing this device.

• **\_DESIRED\_** 

Operating system is installed and CM OS Agent has connected to the CM OS infrastructure.

#### • **\_INSTALLED\_**

Operating system has been installed but the device still requires additional configuration, possibly including a reboot and an OS Manager agent installation.

#### **Figure 6 ROM Object properties, OS State value**

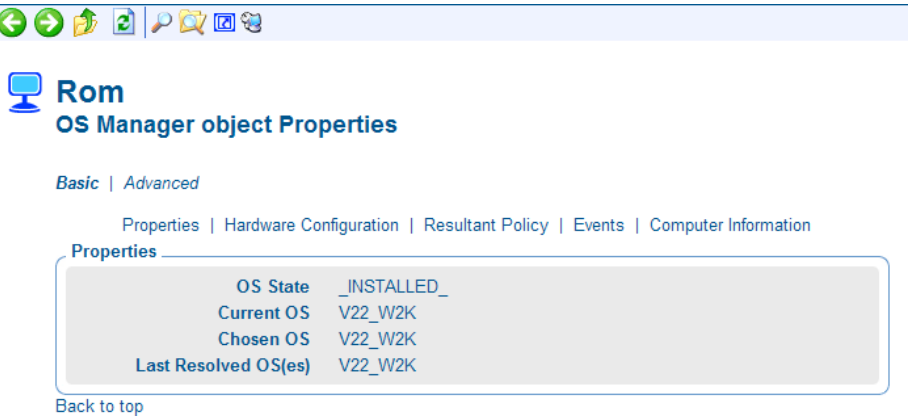

## Reviewing Results

After completing the configuration tasks in each section above, the configuration files are ready. Follow the usual HP-UX Ignite, Linux Kickstart, SuSE AutoYaST, AIX NIM, or Solaris JumpStart procedures for deployment to your target devices, and when finished, use the ROM administrative tasks in the CM Portal to review the results.

# 5 Linux Imaging

#### At the end of this chapter, you will:

• Understand how to use the CM OS Manager to manage Linux operating system images.

## Creating Linux OS Images

Use the CM OS Manager Image Preparation Wizard to prepare a gold image on the reference machine. The reference machine must have the CM agent installed, as well as the operating system, applications, and other CMmanaged content. The Wizard collects inventory information associated with the image. The image is sent to the CM OS Manager  $\uparrow$ upload directory and you can use the Publisher on your administrator machine to promote the image to the CM Configuration Server Database.

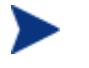

Images should be sent to a CM OS Manager Server in a nonproduction lab environment to prevent performance issues.

## Supported Linux Operating Systems

• Red Hat Enterprise Linux 3.0 and 4.0 (AS, ES, WS)

## Preparing the Reference Machine

Remember, a reference machine is the machine that you will use to create an image of the appropriate operating system. The image created on the reference machine will eventually be deployed to target machines.

Before using the Image Preparation Wizard to create the gold image, do the following:

**Task 1** Install the desired Red Hat Linux OS on the reference machine.

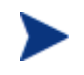

Make sure that the installation is done on a single partition. Multiple partitions are not supported.

#### **Task 2** (Recommended) Install the CM Application Manager.

Be sure to update the rc scripts to run the notify and schedule daemons when the Linux OS boots. The installation of these services is not automated on a UNIX workstation within the context of the installation. The starting of services on UNIX workstations is operating system dependent. For information about installing CM daemons as system services at boot time, please see your local UNIX system administrator or refer to your UNIX operating system's manual.
## Using the CM Image Preparation Wizard

Use the CM OS Manager Image Preparation Wizard to prepare a gold image. The Image Preparation Wizard will perform the following tasks:

- 1 Checks whether there is enough free disk space on the machine. If there is not enough space, the Image Preparation Wizard displays a message and terminates.
- 2 Creates an object that contains information (including hardware and BIOS capabilities) about the reference machine.
- 3 Restarts the reference machine into Linux (booted from the OS Manager CD-ROM). The Linux-based portion of the Image Preparation Wizard runs to collect the image and its associated files.
- 4 Creates and copies the following files to  $C:\PP$  cogram Files\Hewlett-Packard\CM\IntegrationServer\UPLOAD on the CM Proxy Server or CM Integration Server.

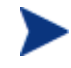

While these files are transferred, network speed will be less than optimal as the OS image is compressed during transfer.

— ImageName.IMG

This file contains the gold image. This is a compressed, sector-bysector copy of the boot partition from the hard drive system that may be very large. The file contains an embedded file system that will be accessible when the image is installed.

— ImageName.MBR

This file contains the master boot record file of the reference machine.

— ImageName.PAR

The file contains the partition table file of the reference machine.

— ImageName.EDM

This file contains the object containing inventory information.

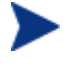

A comprehensive log (*machineID*.log) is also available in this directory after the image is deployed.

#### To use the Image Preparation Wizard

1 Login as root.

2 On the CM media, go to the

/os manager image preparation wizard/linux directory and type **./prepwiz** 

The OS Manager Image Preparation Wizard opens.

3 Click **Next**.

The End User License Agreement window opens.

4 Read the HP Software License Terms and click **Accept**.

The Identify the CM OS Manager Server window opens.

- 5 Type the IP address or host name and port for the CM OS Manager Server where the "gold" image will be stored. This must be specified in the following format: xxx.xxx.xxx.xxx:<*port*>.
- 6 Click **Next**.

The Image Name window opens.

7 Type a name for the image file and click **Next**.

The image description window opens.

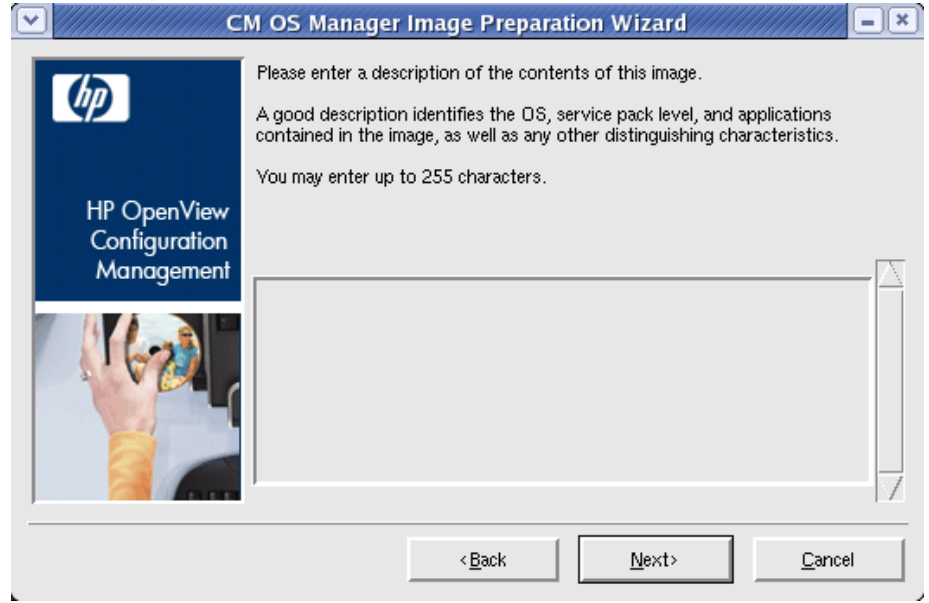

8 Type a description for the image file.

This description appears in the CM Configuration Server Database in the IMAGEDSC attribute in the OS package instance.

#### 9 Click **Next**.

The Options window opens.

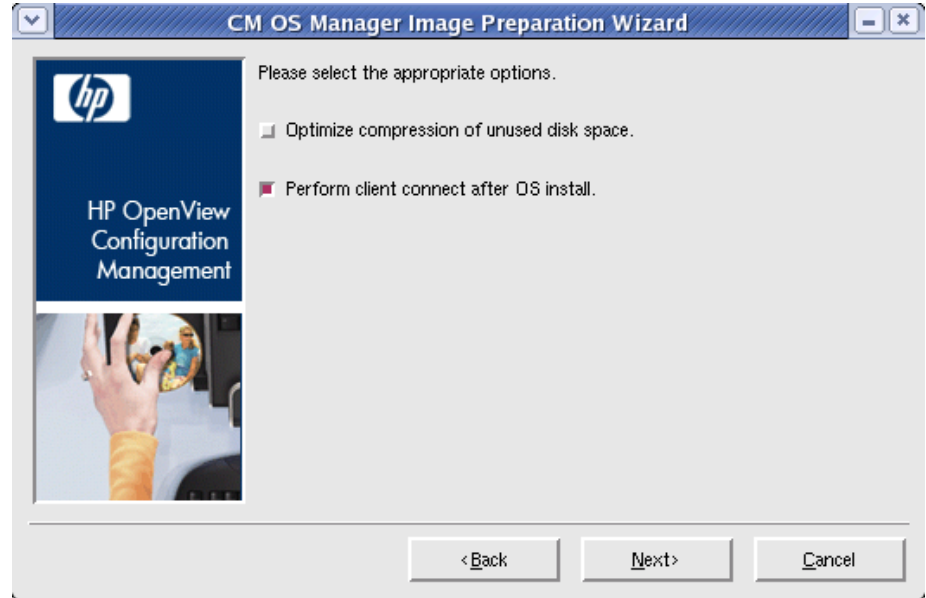

10 Select the appropriate options:

#### — **Optimize compression of unused disk space.**

Select this check box to optimize compression of unused disk space. This adds zeroes up to the end of the disk. Note that this may take some time depending on the size of the hard drive.

#### — **Perform client connect after OS install.**

Select this check box to perform an OS Connect after the OS is installed. If this is not selected, the OS Connect will not occur automatically after the OS is installed. This check box allows you more granular control over the migration from unmanaged target machines to managed machines.

11 Click **Next**.

The Summary window opens.

- 12 Click **Start**.
- 13 Click **Finish**.
- 14 Click **OK** to restart the reference machine.

After restarting, the machine will boot to the CD-ROM, connect to the network, and store the gold image on the CM OS Manager Server.

The upload of the gold image may seem to take a long time. However, it is not the upload that is taking a long time, but rather the compression of the image and the optimization for compression of the unused disk space (especially if there is a lot of free disk space). This happens during the transfer of the image and therefore, the network pipe is not a bottleneck. Transfer speeds will be approximately 30-400 Kbps but may vary depending upon processor speeds and your network environment.

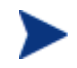

You may want to create copies of the files stored in the \upload directory so that you can retrieve them if necessary.

Once you have used the CM OS Manager Image Preparation Wizard to create your gold image, you must publish it to the CM Configuration Server Database, using the CB Admin Publisher.

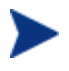

Publishing is an administrative task that should be done in a nonproduction lab environment.

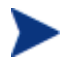

The Publisher component of the CM Administrator is available for the Windows platform only. A Windows workstation with the CM Administration 5.00 or higher with access to images published to the CM Integration Server is required.

For more information about the CM Admin Publisher, refer to the *CM Admin Publisher Guide*.

## Using the CM Admin Publisher

#### To use the CM Admin Publisher

- 1 On your Windows workstation, double-click the Publisher icon on your desktop.
- 2 In the User ID box, type your Administrator user ID.
- 3 In the Password box, type your Administrator password.
- 4 From the Type of data to publish drop-down list, select **OS Image** to publish an operating system (OS) image.
- 5 Click **OK**.

The Select window opens.

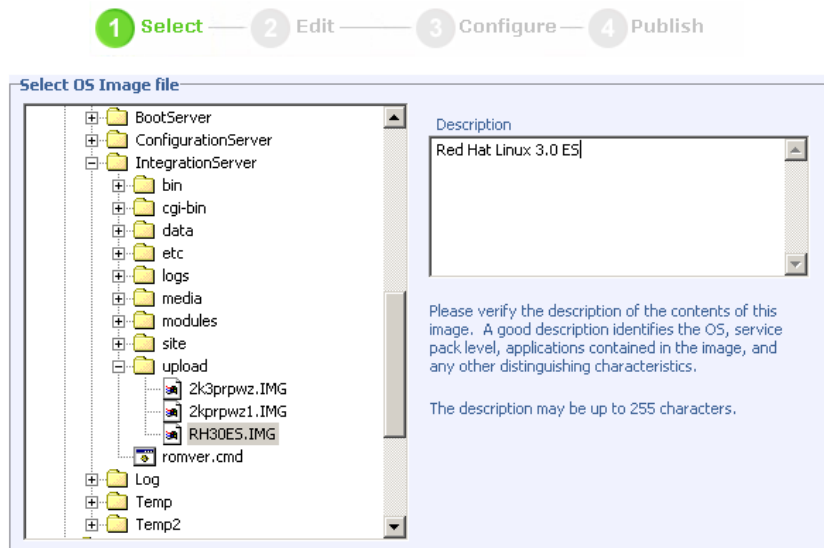

- 6 Use the Select window to find and select the file you want to publish (typically stored in the upload directory on the CM Integration Server). Only supported file types appear in the window.
- 7 Use the information in the Description box to verify that you have selected the correct file before you continue. You can also add information to the description if you choose.
- 8 Click **Next**.

The Configure – Package Information window opens.

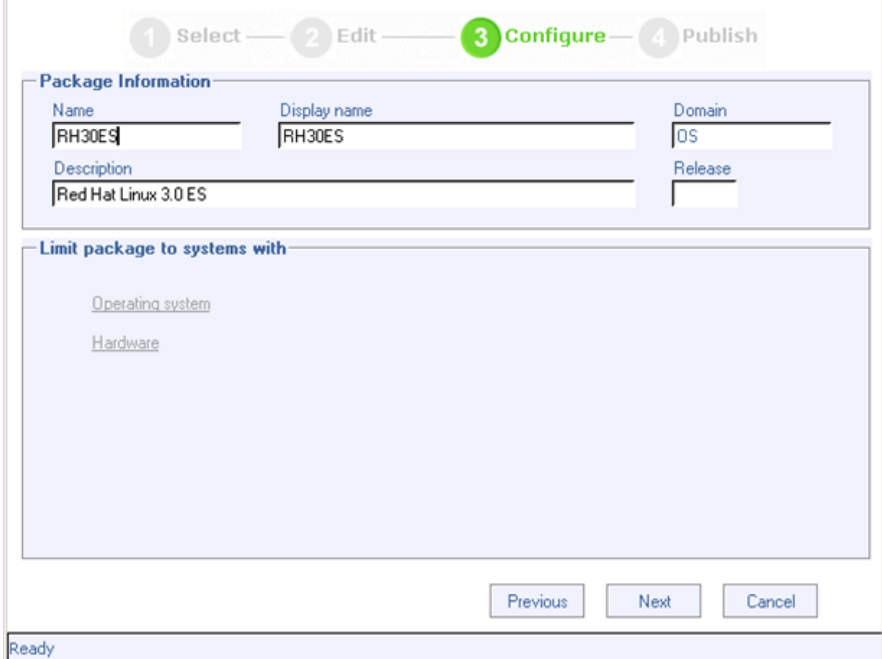

- 9 Use the Package Information section to enter the CM package information. Note that the Limit package to systems with section is not available when publishing OS images.
- 10 Click **Next**.

The Configure – Service Information window opens.

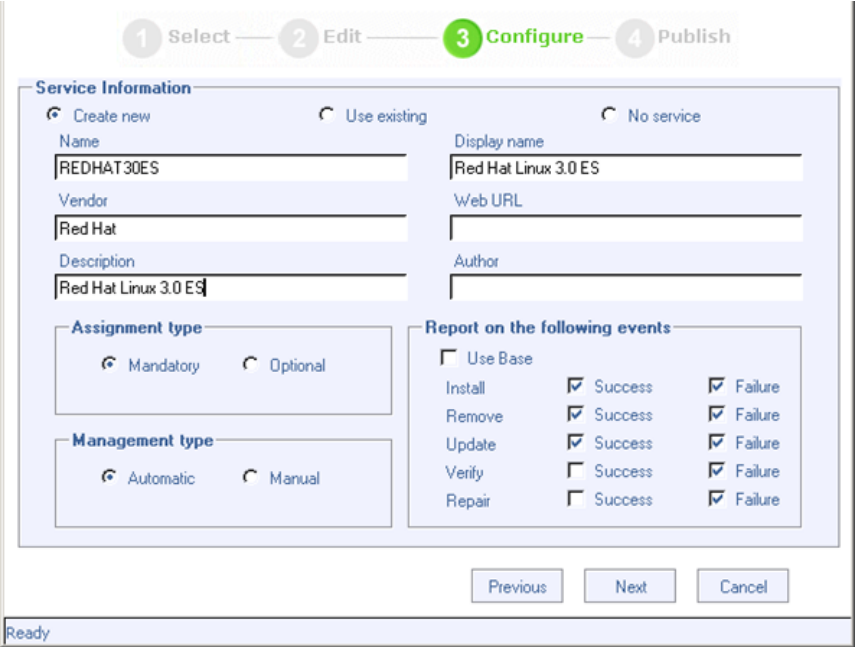

11 Select whether you want to create a new service (Create new), use an existing service (Use existing), or skip creating a service (No service) at this time.

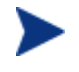

If you want to create a package only, select **No service**. This is useful if, for example, you have a single service, but want to create multiple packages and later connect them to the existing service using the CM Admin CSDB Editor.

- 12 Enter the appropriate information in the rest of the fields.
- 13 Click **Next**.
- 14 Review the Summary section to verify the package and service information you provided during the previous steps. When you are satisfied, click **Publish**.
- 15 Click **Finish** to exit the Publisher.

Use the CM Admin CSDB Editor to view your package and service.

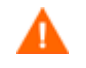

There are some default connections to all OS services that come from the BASE INSTANCE. These must not be changed.

After the image is published to the database, you can create policy and manage the published Linux image.

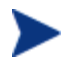

Local Service Boot is not supported for Linux imaging.

Refer to the Windows version of the *CM OS Manager Guide* for administration and policy assignments.

# A Product Name Changes

If you have used Radia in the past, and are not yet familiar with the newly rebranded HP terms and product names, Table 6 below will help you identify naming changes that have been applied to the Radia brand.

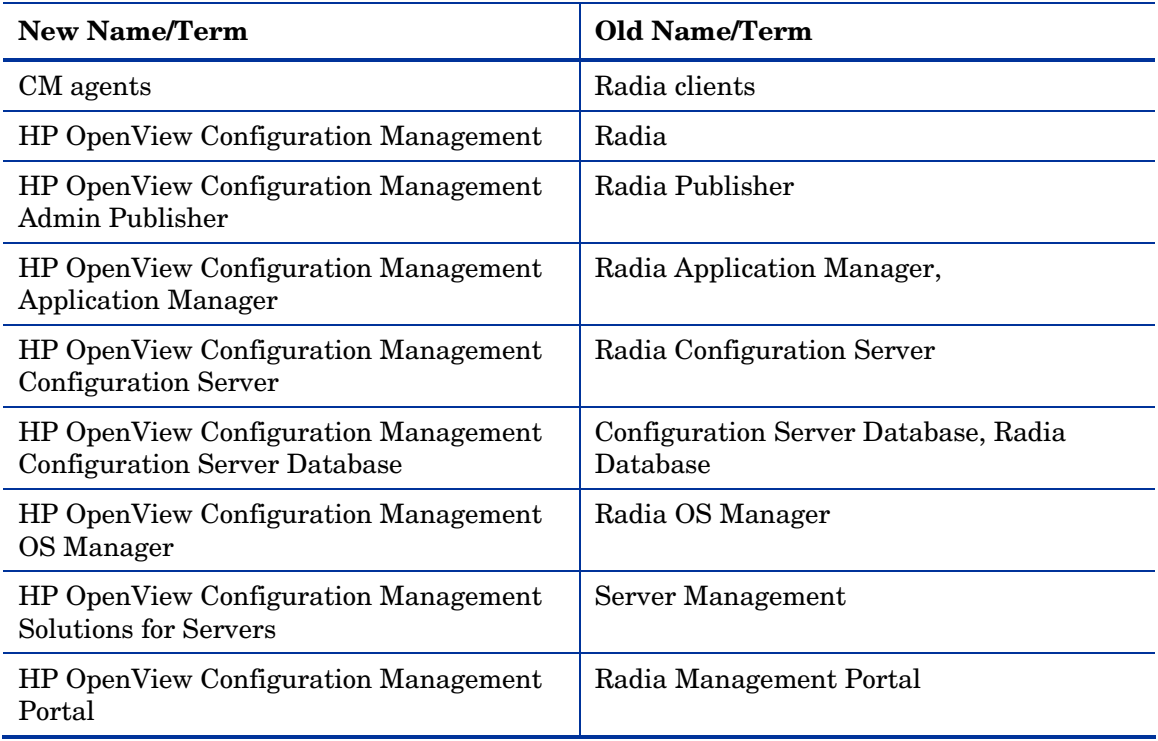

#### **Table 6 Product Name and Term Changes**

## **Index**

## 6

64-bit, 56 deploying, 56

## A

architecture deployment, 16 preparation, 16

## B

bootparams, 42 bootpd, 39

## $\subset$

Client Configuration information, 41 CLIENTPATH, 41, 48 CM Admin CSDB Editor, 16 CM Admin Publisher, using, 76 CM agent client, 17 CM Configuration Server, 17 CM Image Preparation Wizard, 73 using, 73 CM OS Manager Administrative Interface, 16 CM OS Manager Server for UNIX, 17 CM Portal, 17 Configuration File Publisher, 16 installing, 34 configuration files, 12, 14 definition, 13 preparing, 59 configuration information, publishing, 61 configuring, JumpStart, 41

copyright notices, 2 customer support, 6

#### D

Default Behaviors instance, configuring, 33 deploying images, 63 deployment, 16 deployment architecture, 16 directory service, adding, 32 DISPLAYNAME, 31 documentation updates, 4

## E

edmprof.dat file, updating, 31 environment, preparing, 21 ethers file, editing, 41

## H

hosts file, editing, 41

#### I

IGNITECFG Class, 15 image file, description, 74 Image Preparation Wizard creating images, 72 using, 73 IMAGEDSC attribute, 74 ImageName.EDM, 73 ImageName.IMG, 73 ImageName.MBR, 73 ImageName.PAR, 73 images, deploying, 16

INDEX file, modifying, 38 inetd daemon, 40 INSTALLFS boot image, 39 instl\_bootd, 39

## J

JUMPCFG Class, 15 JumpStart, configuring, 41

## K

Kickstart files, modifying, 48 KSCFG Class, 15

#### L

legal notices copyright, 2 restricted rights, 2 warranty, 2

Limit package to systems with section, 78

#### M

mounting the CD for HP-UX, 24

## N

NIM object name, 56 NIMCFG Class, 15 non-interactive installations, 39

## $\bigcirc$

Optimize compression of unused disk space check box, 75 OS installation, flow, 17 OS Manager before installing, 22 benefits, 12 OS.ZSERVICE, 63 OSIGNITE Domain, 15 OSJUMP Domain, 15

OSKICK Domain, 15 OSNIM Domain, 15 OSYAST Domain, 15

## P

Package Information section, 78 package instances, 15 Perform client connect after OS install check box, 75 pfs\_mount, 24 pfs\_umount, 24 policy, setting, 63 PORTAL\_HOST, 31 PORTAL\_PASS, 32 PORTAL\_PORT, 31 PORTAL\_UID, 32 PORTAL\_ZONE, 31 preparation architecture, 16 product architecture, 16 publishing, 61 PXE configuration file AutoYaST, 52 Kickstart, 48

## R

Red Hat 64-bit, 56 reference machine preparing, 72 restarting, 75 requirements, 22 restricted rights legend, 2 reviewing results, 70 Rock Ridge format, 24 rominitboot, 55

#### S

Select window, 77

server components, 16 server requirements, 22 service OS, definition, 13 services, 15 setting policy, 63 software lists, 15 software lists, definition, 13 support, 6 supported operating systems, 13 SuSe Linux 64-bit, 56

## T

target machine, 17 definition, 13 requirements, 24 technical support, 6

template file, definition, 14 terminology, 13 Type of data to publish drop-down list, 76

## U

UNIX server, configuring, 37 unmount the CD-ROM, 24 updates to doc, 4

## V

views, assigning, 33

## W

warranty, 2

## Y

YASTCFG Class, 15